**SONY** 

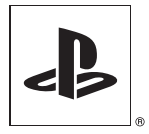

# Instruction Manual **Руководство по эксплуатации**

PlayStation<sub>®</sub>2

SCPH-75008

**PAL** 

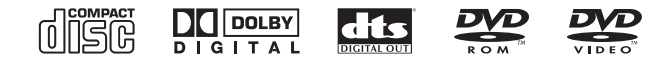

Before using this product, carefully read this manual and retain it for future reference.

Перед началом эксплуатации внимательно прочитайте данное руководство и сохраните его для дальнейшего использования.

# **ПРЕДУПРЕЖДЕНИЕ**

Чтобы снизить риск возгорания и поражения электрическим током, берегите телевизор от дождя и влаги.

Для предотвращения возгорания или поражения электрическим током не ставьте на консоль емкости, наполненные жидкостями.

Во избежание поражения электрическим током не открывайте корпус аппарата. Для ремонта обрашайтесь только к квалифицированному специалисту.

# Предупреждение

Использование, регулировка или обслуживание изделия способами, не упомянутыми в данном руководстве, может привести к воздействию опасного излучения.

Использование оптических приборов с данным изделием является причиной повышенной опасности для зрения.

**CLASS 1 LASER PRODUCT LUOKAN 1 LASERLAITE KLASS 1 LASERAPPARAT** 

Изделие относится к 1 КЛАССУ ЛАЗЕРОВ согласно IEC60825-1: 2001.

# Внимательно прочтите перед использованием консоли PlayStation®2

Некоторые люли могут быть полвержены эпилептическим припалкам. когда видят мигающие огни или цветовые пятна в обычной жизни. Эти люди могут быть подвержены припадкам при просмотре телевизора или игре в видеоигры, в том числе при просмотре дисков DVD-видео или во время игры на консоли PlayStation®2. Однако игроки, не подверженные припадкам, могут также испытывать скрытые эпилептические состояния. Прежде чем использовать консоль PlayStation®2, обратитесь к врачу, если вы подвержены эпилептическим приступам или испытываете любые из следующих симптомов при просмотре телевизионных программ или при игре в видеоигры: изменение зрения, подергивание мышц, другие рефлективные состояния, потеря контакта с окружающей средой, помутнение сознания и/или конвульсии.

Некоторое программное обеспечение формата PlayStation® или PlayStation®2 на этой консоли может работать иначе, нежели на консолях предыдущих версий PlayStation®2 и PlayStation®, или работать некорректно. Для получения более подробной информации посетите наш сайт: www.playstation.com

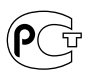

# Содержание

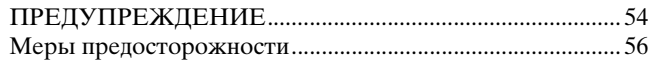

# Подготовительные операции

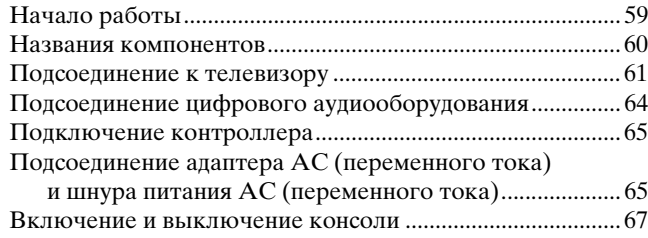

# Игры

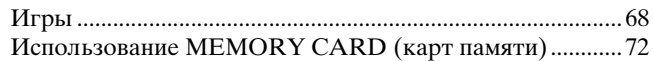

# Аудио CD

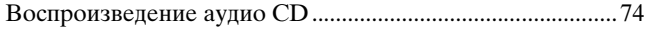

# Диски DVD

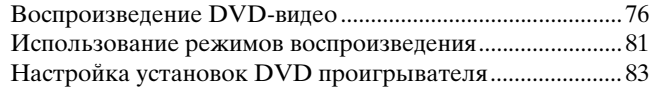

# Главное меню

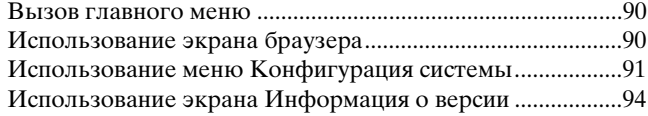

# Работа в сети

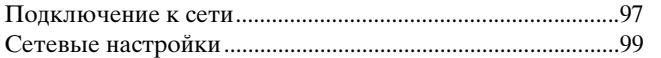

# Дополнительная информация

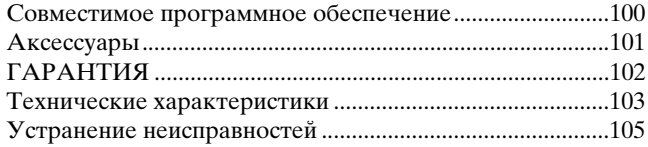

# Меры предосторожности

При разработке данного изделия учтены все требования к обеспечению полной безопасности пользователя. Однако любой электрический прибор при неправильном использовании является потенциальным источником возгорания, поражения электрическим током или травмы. Для обеспечения безопасной работы изделия следуйте данной инструкции.

- Ознакомьтесь со всеми предупреждениями, мерами предосторожности и инструкциями.
- Немедленно прекратите использование и отключите шнур питания АС (переменного тока) от электрической сети, если Вы заметили, что изделие не работает должным образом, издает необычные звуки или запахи.
- Если консоль работает неправильно, обратитесь в соответствующую службу технической поддержки PlayStation®, адреса которой можно найти в каждом руководстве по программному обеспечению формата PlayStation® и PlayStation®2.

#### Безопасность

- Не снимайте внешние панели консоли и не разбирайте консоль. Лазерный луч, генерируемый данным изделием, может быть опасен для зрения.
- Не используйте консоль вблизи водоемов.
- Храните консоль, соединительные шнуры и кабели вне досягаемости маленьких летей.
- Не касайтесь мокрыми руками штепселя шнура питания АС (переменного тока).
- Не касайтесь консоли и подсоединенных к ней дополнительных устройств во время грозы.
- Избегайте ллительного контакта с включенной консолью или адаптером АС (переменного тока), это может привести к низкотемпературным ожогам.
- Не устанавливайте консоль и дополнительные устройства на полу или в местах, где о них можно споткнуться.
- Перед началом использования проигрывателя DVD произведите его необходимую настройку в соответствии с прилагаемыми к нему инструкциями. Если настройки проведены неправильно, проигрыватель может издать громкий звук, который может травмировать Ваш слух или повредить наушники.
- Не касайтесь руками диска в момент вращения, это может стать причиной травмы или повреждения диска.
- Закрывая крышку диска, соблюдайте осторожность, чтобы рука или пальцы не попали под крышку - это может стать причиной травмы или повреждения консоли.

#### Здоровье

Немедленно прекратите использование консоли, если у Вас появились какие-либо из следующих симптомов. Если такое состояние не проходит, обратитесь к врачу.

- Головокружение, тошнота или ощущение, аналогичное укачиванию
- Усталость, дискомфорт или боль в руках
- Усталость, сухость или резь в глазах
- Используйте изделие в хорошо освещенной комнате и сохраняйте безопасное расстояние от телевизионного экрана.
- Старайтесь не использовать консоль чересчур долго. Через каждый час игры устраивайте 15-минутный перерыв.
- Не пользуйтесь консолью, если чувствуете усталость или не выспались.
- Продолжительное воздействие громкого звука может негативно повлиять на Ваш слух. Будьте особенно осторожны, используя наушники. Отрегулируйте громкость так, чтобы были слышны и окружающие звуки.

#### Использование и управление

- Не бросайте и не роняйте консоль или дополнительные устройства к ней и не подвергайте их механическому воздействию.
- Не устанавливайте консоль и дополнительные устройства на неустойчивые, наклонные или вибрирующие поверхности.
- Не подвергайте консоль воздействию высоких температур, высокой влажности или прямых солнечных лучей (используйте изделие при температуре от 5 °С до 35 °С).
- Не располагайте консоль и дополнительные устройства в местах, подверженных резким изменениям температуры (например, изменения температуры в течение часа на 10 °С и более).

- Не оставляйте консоль или дополнительные устройства в машине с закрытыми окнами (особенно в летнее время).
- Не устанавливайте консоль в местах с недостаточным доступом воздуха, например, в маленьких закрытых пространствах, вплотную к стене, на толстом ковре или на постели.
- Не подвергайте консоль воздействию сигаретного дыма или пыли или пара. Это может привести к неисправности консоли.
- Не допускайте попадания внутрь консоли жидкости или мелких частиц.
- Ничего не кладите на поверхность консоли.
- Не касайтесь разъемов консоли или дополнительных устройств, не вставляйте в них инородные предметы.
- Не располагайте консоль вблизи магнитных полей, создаваемых магнитами или громкоговорителями.
- Устанавливайте консоль только в вертикальном или горизонтальном положении. Устанавливая консоль в вертикальном положении, используйте совместимую с ней вертикальную подставку (для PlayStation®2) (продается отдельно). Не меняйте положения консоли в момент ее работы.

### Использование адаптера АС (переменного тока) и шнура питания АС (переменного тока)

- С целью обеспечения безопасности работы изделия, регулярно проверяйте адаптер АС (переменного тока) и шнур питания АС (переменного тока). При обнаружении повреждения немедленно прекратите его использование и обратитесь в соответствующую службу технической поддержки PlayStation®, адреса которой можно найти в каждом руководстве по программному обеспечению формата PlayStation® и PlayStation®2.
- Используйте адаптер АС (переменного тока) и шнур питания АС (переменного тока) только из комплекта поставки.
- Прежде чем вставить штепсель электропитания в розетку, убедитесь, что на штепселе нет пыли и волокон. Если штепсель загрязнился, перед включением протрите его сухой тканью.
- Перед очисткой или перемещением консоли, или если Вы не намерены использовать ее в ближайшее время, извлеките шнур питания АС (переменного тока) из розетки.

Вынимая шнур питания из розетки, держитесь за его штепсель и тяните его прямо. Запрещается тянуть за шнур и вытаскивать штепсель под углом к розетке.

• Не подсоединяйте адаптер АС (переменного тока) и/или шнур питания АС (переменного тока) к трансформатору напряжения или преобразователю.

### Примечания по технике безопасности при использовании аналогового контроллера (DUALSHOCK®2)\*

- Немедленно прекратите пользоваться консолью, если почувствуете усталость или начнете испытывать дискомфорт или боль в кистях или других частях рук при использовании Аналогового контроллера (DUALSHOCK®2). Если такое состояние не проходит, обратитесь к врачу.
- Аналоговый контроллер (DUALSHOCK®2) предназначен к использованию только руками. Не прижимайте его к голове, лицу или другим участкам тела.
- Вибрирующее воздействие Аналогового контроллера (DUALSHOCK®2) может причинить травму. Не используйте функцию вибрации, если у вас есть заболевание или повреждения костей, суставов или мышц кистей или рук. Обратите внимание, что некоторые диски программного обеспечения формата PlayStation®2 и PlayStation® включают функцию вибрации по умолчанию. В большинстве случаев функцию вибрации можно отключить в меню параметров программного обеспечения. Для проигрывания таких дисков пользуйтесь Аналоговым контроллером (DUALSHOCK®2) только с отключенной функцией вибрации.
- Избегайте длительного использования Аналогового контроллера (DUALSHOCK®2). Устраивайте перерывы примерно через каждые 30 минут.
- \* Данные примечания также относятся и к другим контроллерам.

#### Подключение с помошью сетевого кабеля

Не подсоединяйте к сетевому разъему сетевые кабели и телефонные шнуры следующих типов:

- Стандартные домашние телефонные линии
- Сетевые кабели, не предназначенные для использования в сети 10Ваse- $T/100Base-TX$
- Любая телефонная линия или канал передачи данных, совместимые с ISDN (цифровая)
- Телефонные линии мини-АТС
- Другие "незнакомые" типы телефонных линий

### **Обращение с дисками**

- При обращении с лисками не прикасайтесь к их поверхности; лержите их за края.
- Не приклеивайте на лиски бумагу или скотч, не лелайте на лисках надписей.
- Отпечатки пальцев, пыль, грязь или царапины на диске могут привести к искажению изображения или ухудшению качества звука.

Обращайтесь с дисками аккуратно, а перед использованием убедитесь, что диски чистые.

- Не оставляйте диски рядом с источниками тепла, под воздействием прямых солнечных лучей или высокой влажности.
- Когда диски не используются, храните их в коробках.
- Чистить диски следует мягкой тканью, по направлению от центра к краям. Не используйте растворители, например, бензин, доступные в продаже чистящие средства, не предназначенные для компакт-дисков, или антистатические аэрозоли, предназначенные для виниловых пластинок.
- Не оставляйте диск в консоли, когда передвигаете ее или меняете ее положение.
- Не используйте диски неправильной формы (например, в форме сердца или звезды), поврежденные диски, диски с измененной формой или диски, подвергавшиеся ремонту.

### **Запрещается разбирать консоль и прилагаемые дополнительные устройства**

Используйте консоль PlayStation®2 и дополнительные устройства в соответствии с инструкциями в данном руководстве. Не разрешен анализ или изменение модификации консоли, а также анализ и использование конфигурации ее схем. Внутри консоли PlayStation®2 отсутствуют компоненты, обслуживание которых может выполнить пользователь. В случае разборки консоли гарантия на нее будет аннулирована. Кроме того, существует опасность подвергнуться воздействию (лазерного) излучения, а также поражению электрическим током.

### **При подключении консоли к плазменному или проекционному\* телевизору.**

Не оставляйте на долгое время статическое изображение на экране телевизора, так как от него может остаться след на экране.

\* За исключением ЖК-экранов.

# **Конденсация влаги**

Если консоль или диск переносятся с холода в теплое помещение, то на линзе внутри консоли или на диске может сконденсироваться влага. Это может привести к неправильной работе консоли. В этом случае извлеките диск, выключите консоль и извлеките штепсель из розетки. Не вставляйте диск, пока влага не испарится (это может занять несколько часов). Если консоль по-прежнему работает неправильно, обратитесь в соответствующую службу технической поддержки PlayStation®, адреса которой можно найти в каждом руководстве по программному обеспечению формата PlayStation® и PlayStation®2.

### **Очистка**

- В целях безопасности перед началом очистки консоли или подсоединенных к ней дополнительных устройств 1) отключите консоль, 2) извлеките штепсель консоли из электрической розетки и 3) отсоедините сетевой кабель от сетевого разъема.
- Для чистки консоли пользуйтесь мягкой сухой тканью. Не используйте для чистки устройства растворители, разбавители, другие химические вещества или салфетки с специальной пропиткой.
- Если на вентиляционных отверстиях консоли скопилась пыль, удалите ее с помощью маломощного пылесоса.
- Не касайтесь линз под крышкой диска. Чтобы линзы не запылились, держите крышку диска закрытой, за исключением случаев, когда Вы вставляете или извлекаете диск.

#### **Защита от внешних повреждений**

Во избежание повреждения окрашенных частей необходимо соблюдать следующие меры предосторожности:

- Не проливайте на устройство такие жидкости, как спирт, бензол, растворитель, и прочие химические вещества.
- Не оставляйте на длительное время резиновые, виниловые или пластиковые предметы на окрашенных поверхностях устройства.

#### Подготовительные операции

# Начало работы

# Проверка содержимого упаковки

Проверьте наличие следующих предметов. Если какие-либо из предметов отсутствуют, обращайтесь в соответствующую службу техническое поддержки PlayStation®, адреса которой находятся в каждом руководстве по программному обеспечению формата PlayStation® и PlayStation®2.

 $\Box$  Консоль PlayStation®2...1  $\Box$  Аналоговый контроллер

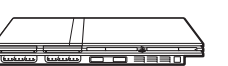

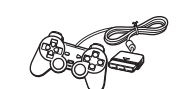

 $\square$  Кабель AV

(DUALSHOCK®2)...1

s Адаптер АС (переменного тока)…1

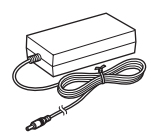

s Соединительный разъем Euro-AV (аудио/видео)…1

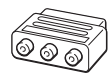

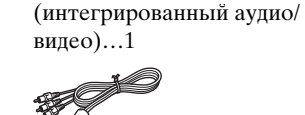

s Шнур питания АС (переменного тока)…1

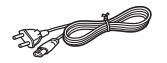

 $\Box$  Руководство по эксплуатации...1

# Установка консоли

Консоль можно установить в горизонтальном или вертикальном положении.

#### **Горизонтальное положение**

Установите консоль горизонтально.

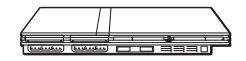

#### **Вертикальное положение**

При установке консоли в вертикальное положение используйте SCPH-70110 E – вертикальную подставку (для PlayStation®2) (продается отдельно).

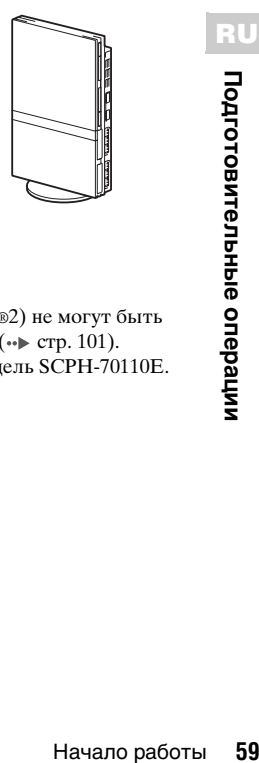

#### **Примечание**

Некоторые вертикальные подставки (для PlayStation®2) не могут быть использованы с этой моделью консоли PlayStation®2 ( $\cdot$  стр. 101). Приобретая вертикальную подставку, выбирайте модель SCPH-70110E.

#### $\mathbf{N}$ **Предупреждение**

Не устанавливайте консоль в местах, где возможно возникновение следующих условий:

- Густой сигаретный дым или пыль. Сигаретный дым или пыль, оседающие на внутренних компонентах, например, линзе, могут стать причиной неисправности консоли.
- Слишком высокая или низкая температура, прямой солнечный свет, источники тепла или автомобиль, в котором закрыты окна (особенно летом). Это может привести к повреждению корпуса или стать причиной неисправности консоли.
- Магнитные поля например, созданные магнитами или громкоговорителями.
- Вибрация.

# Названия компонентов

# Передняя панель консоли PlayStation®2

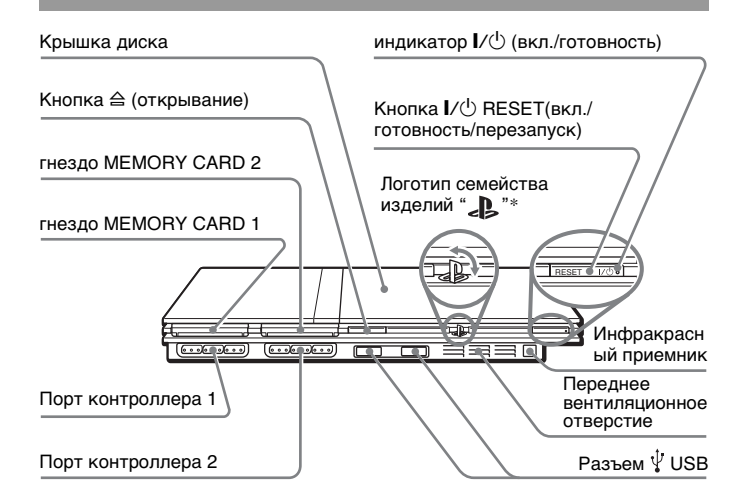

 $*$  Логотип семейства изделий " $\sum$ " можно поворачивать в соответствии с горизонтальным или вертикальным положением консоли.

#### **Примечание**

Существует возможность подключения USB-устройств, совместимых с консолью PlayStation®2. Не все USB-совместимые изделия работают с консолью PlayStation®2. Дополнительную информацию см. также в руководстве пользователя подключаемого изделия.

# Задняя панель консоли PlayStation®2

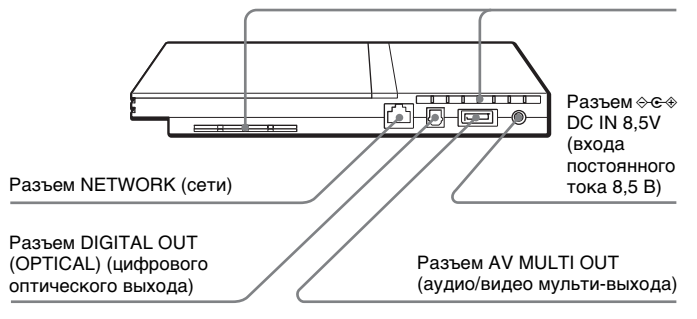

#### Заднее вентиляционное отверстие

#### **Примечание**

Названия компонентов Аналогового контроллера (DUALSHOCK®2) см. в разделе "Использование Аналогового контроллера  $(DUALSHOCK@2)$ " ( $\rightarrow$  crp. 70).

# Подсоединение к телевизору

# Перед подключением

- Не включайте шнур питания АС (переменного тока) консоли в электрическую розетку до тех пор, пока не произведете все необходимые подсоединения.
- Убедитесь в том, что телевизор выключен.

# Подсоединение к телевизору используя прилагаемый Кабель AV (интегрированный аудио/видео)

Подсоедините консоль к телевизору, как показано ниже.

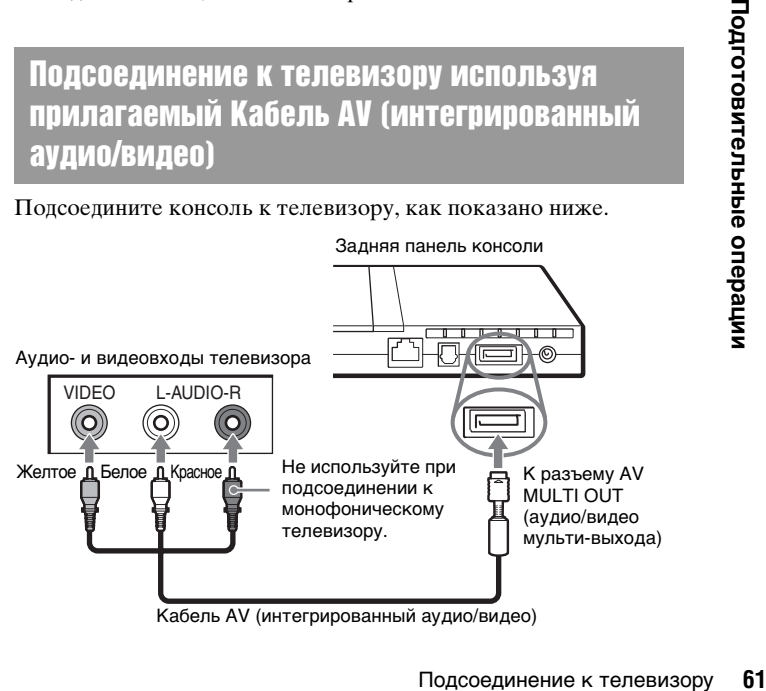

#### $\mathbf{L}$ **Предупреждение**

При продолжительном отображении одного кадра на плазменном или проекционном\* телеэкране может возникнуть ореол. Это особенность указанных типов телевизоров. При отображении в течение длительного времени статичных, неподвижных изображений – например, меню настроек консоли, меню DVD или изображений в режиме паузы, они могут оставлять на экране телевизора остаточное изображение. Для получения более подробной информации см. инструкцию по эксплуатации, прилагаемую к телевизору.

\* кроме телевизоров с жидкокристаллическим экраном

#### **Примечание**

Консоль можно подсоединить к видеомагнитофону или видеодвойке. Обратите внимание, что при воспроизведении DVD с защитой от копирования качество изображения может ухудшиться.

# Подсоединение к телевизору с разъемом Euro-AV (аудио/видео) с помощью Соединительного разъема Euro-AV (аудио/ видео)

Подсоедините консоль PlayStation®2 к разъему Euro-AV (аудио/ видео) (SCART) телевизора с помощью Соединительного разъема Euro-AV (аудио/видео) и Кабеля AV (интегрированного аудио/видео), совместив цветные штекеры Кабеля AV с гнездами соответствующего цвета на Соединительном разъеме.

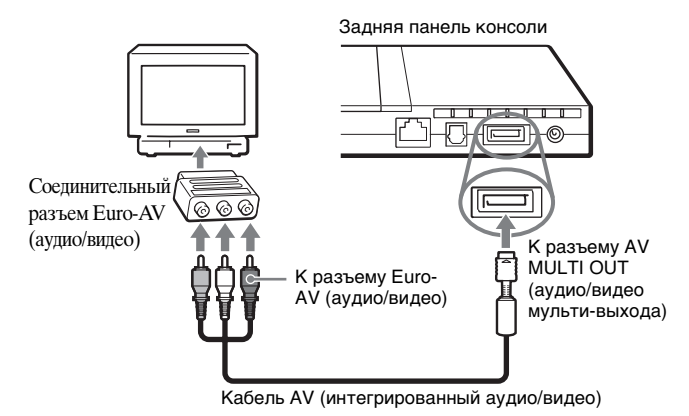

#### **После подсоединения**

Установите для телевизора правильный режим видеовхода. См. руководство по эксплуатации телевизора.

# Использование кабелей, продаваемых отдельно

Качество изображения зависит от типа используемого кабеля. Используйте приведенную ниже информацию для определения оптимального способа подсоединения.

При использовании кабеля, продаваемого отдельно, изучите прилагаемые к нему инструкции.

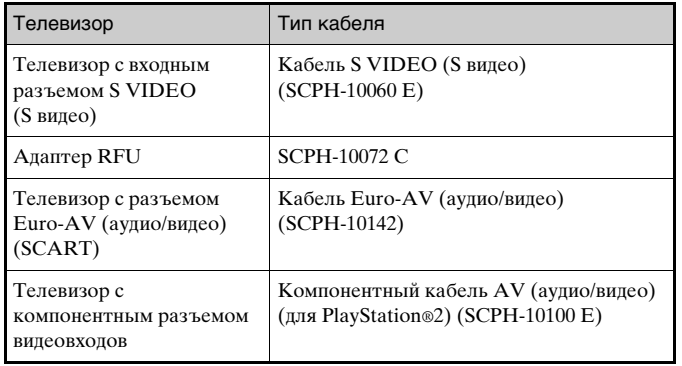

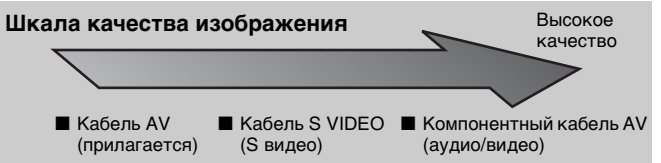

#### $A$ даптер RFU

Данная шкала приведена только для справки. Качество изображения может разниться в зависимости от изделия или состояния телевизора. При использовании кабеля Euro-AV качество изображений может различаться в зависимости от соединения AV телевизора. Для оптимального качества изображения подключите кабель Euro-AV (аудио/видео) к гнезду, поддерживающему сигнал RGB на телевизоре. Подробности см. в инструкции по эксплуатации, прилагаемой к телевизору.

#### **Примечания**

- Режим прогрессивного сканирования проигрывателя DVD доступен только при воспроизведении дисков, записанных в формате NTSC и воспроизведенных на экране телевизора, поддерживающего прогрессивное сканирование (480р).
- Подгоединение к телевизору **63**<br>Подгобной информации смере операции, прилагаемой к<br>Подгорживающего вызору с компонентными<br>ительно для использования с<br>пробной информации см.<br>Ко к телевизору. • Невозможно подсоединить консоль к телевизору с компонентными видеовходами, предназначенными исключительно для использования с HDTV (Y PB PR). Для получения более подробной информации см. инструкцию по эксплуатации, прилагаемую к телевизору.

# Подсоединение цифрового аудиооборудования

Используя продающийся отдельно цифровой оптический кабель, можно воспроизводить звук с эффектами, аналогичными прослушиванию в кинотеатре или концертном зале. При подключении консоли к аудиооборудованию с цифровыми разъемами следуйте инструкциям, прилагаемым к подключаемому устройству.

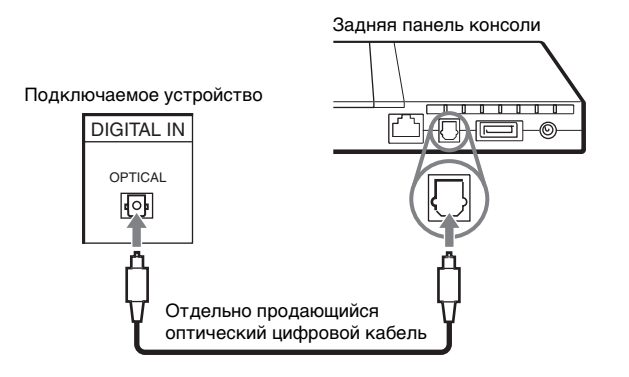

#### **Примечания**

• При подключении консоли к аудиооборудованию с помощью оптического цифрового кабеля может отсутствовать звук при использовании некоторых форматов программного обеспечения PlayStation®2. В таком случае используйте прилагаемый кабель AV (интегрированный аудио/видео) и подсоедините его к разъему консоли AV MULTI OUT (аудио/видео мульти-выхода). Не используйте оптический цифровой кабель.

• После подсоединения цифрового аудиооборудования установите для параметра "DIGITAL OUT (OPTICAL) (цифровой оптический выход)" значение "Вкл." в меню Конфигурация системы. Подробнее см. "DIGITAL OUT (OPTICAL) (цифровой оптический выход)"  $(\rightarrow \infty$  стр. 93).

# Подключение контроллера

# 1 Вставьте Аналоговый контроллер (DUALSHOCK®2) в порт контроллера на консоли.

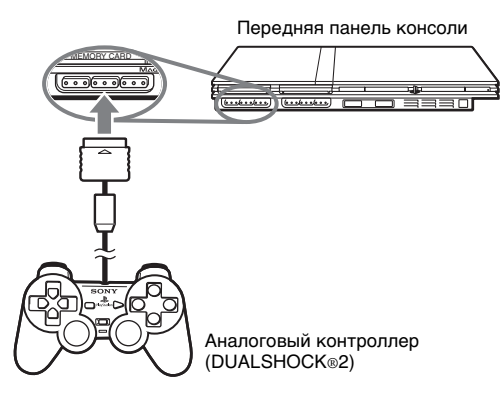

#### **Примечание**

Некоторые приложения требуют использования конкретного порта контроллера. Для получения более подробной информации см. инструкцию по эксплуатации, прилагаемую к программному обеспечению.

# Подсоединение адаптера AC (переменного тока) и шнура питания AC (переменного тока)

#### **Предупреждения**

- Электрическая розетка должна быть расположена рядом с оборудованием в легкодоступном месте.
- Не включайте шнур питания АС (переменного тока) консоли в электрическую розетку до тех пор, пока не произведете все необходимые подсоединения.

# 1 Подсоедините шнур питания АС (переменного тока) к адаптеру АС (переменного тока).

Адаптер АС (переменного тока)

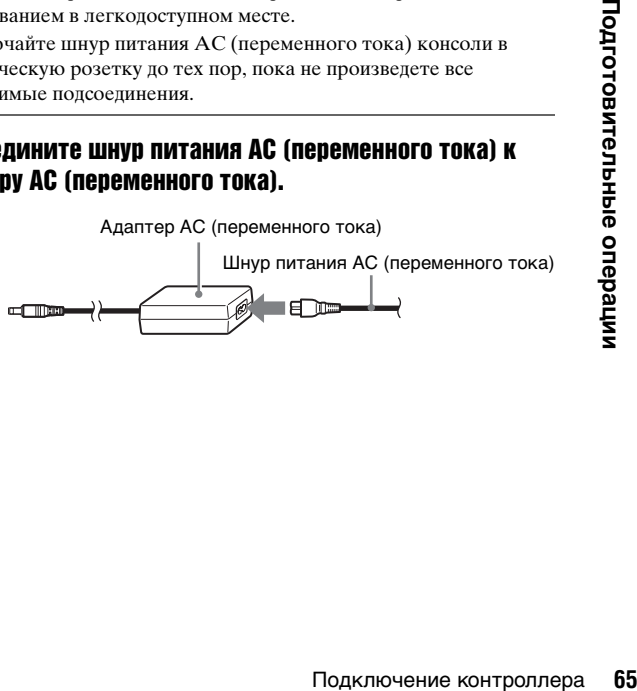

# 2 Подключите разъем адаптера AC (переменного тока) к разъему  $\circledast$  DC IN 8,5V (вход постоянного тока 8,5 В) на задней стороне консоли.

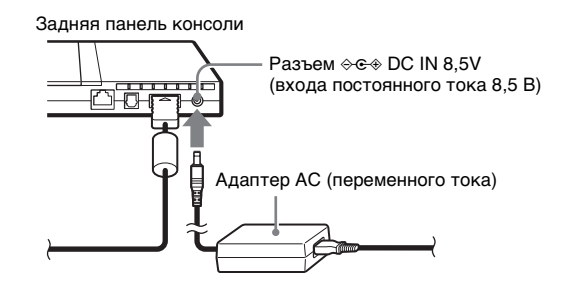

# 3 Подключите шнур питания АС (переменного тока) к розетке электропитания.

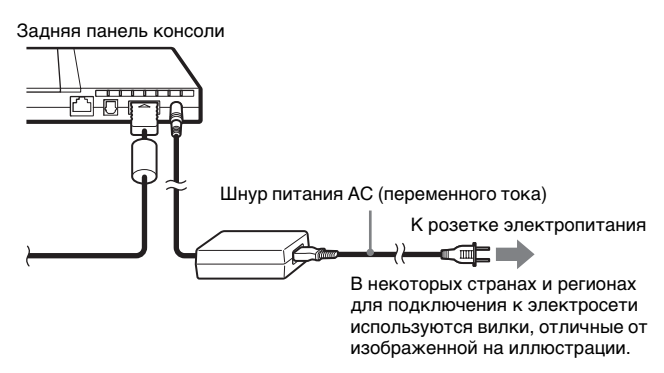

Индикатор  $\mathsf{I}/\mathsf{I}$  (вкл./готовность) на передней панели консоли загорится красным цветом, показывая, что консоль находится в режиме ожидания.

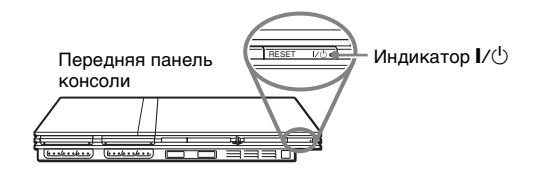

# Включение и выключение консоли

# Перед включением консоли

Не включайте консоль, пока не выполнили следующие RU и поставлять в консоль в поставление RU и по поставлять в действия. Для получения более подробной информации см. инструкцию по эксплуатации, прилагаемую к телевизору.

- Включите телевизор.
- Переключите телевизор на отображение сигналов от входа, к которому подключена консоль.

# Включение консоли

1 Проверьте, чтобы индикатор =/1 (вкл./готовность) на передней панели консоли горел красным цветом.

# Нажмите кнопку  $U^{(1)}$  RESET/ (вкл./готовность/перезапуск) на передней панели консоли.

Индикатор  $\mathsf{I}/\mathsf{U}$  на передней панели консоли загорится зеленым, и на экране телевизора появится изображение с консоли.

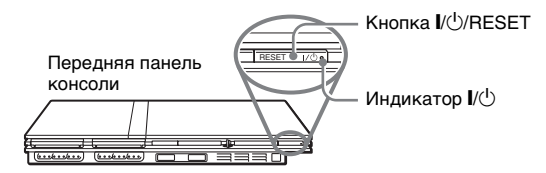

#### **Примечания**

- При первом включении консоли появятся экраны установки языка, часового пояса и летнего времени. Установите значения параметров в соответствии с инструкциями на экране.
- При подключении консоли к широкоэкранному телевизору установите "Размер экрана" в меню Конфигурация системы (•• стр. 92).

# Выключение консоли

Нажмите кнопку  $\mathsf{I}/(1)/\mathsf{RESET}$  и держите ее нажатой более трех секунд.

Индикатор  $\mathbb{I}^{(1)}$  загорится красным, показывая, что консоль перешла в режим ожидания.

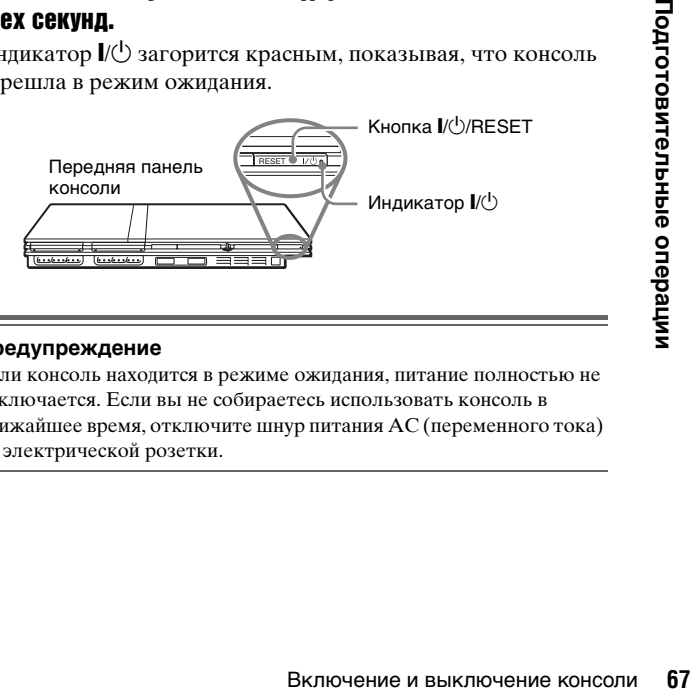

#### **Предупреждение**

Если консоль находится в режиме ожидания, питание полностью не отключается. Если вы не собираетесь использовать консоль в ближайшее время, отключите шнур питания АС (переменного тока) от электрической розетки.

#### Игры

# Игры

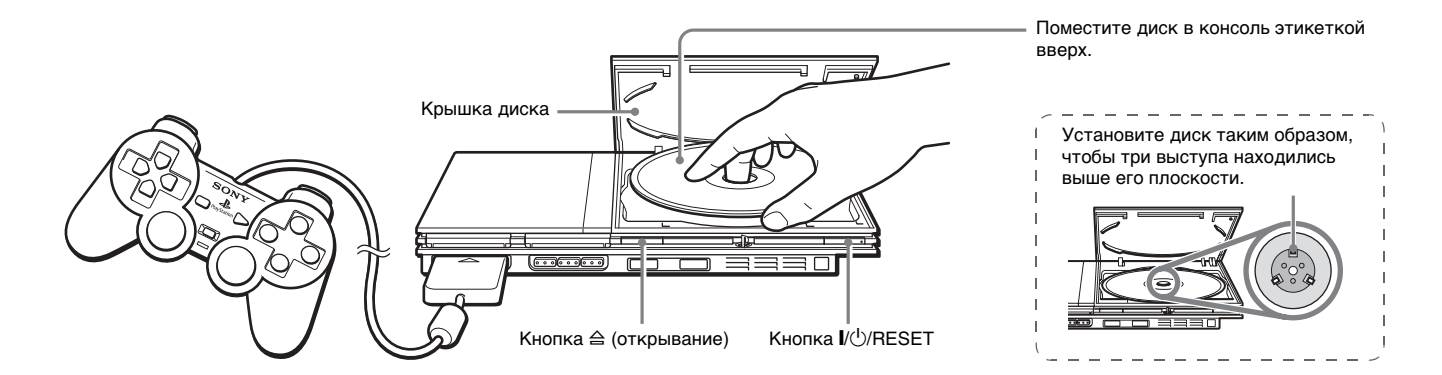

# Перед началом игры Запуск игры

Убедитесь в том, что телевизор и аудиооборудование подсоединены верно и все меры безопасности соблюдены.

- "Меры предосторожности" ( $\rightarrow$  стр. 56)
- "Подсоединение к телевизору" ( $\rightarrow$  стр. 61)
- $\cdot$  "Подключение контроллера" ( $\cdot$  стр. 65)
- "Подсоединение адаптера AC (переменного тока) и шнура питания АС (переменного тока)" ( $\rightarrow$  стр. 65)

#### **Примечание**

Чтобы играть в сетевые игры, сначала необходимо создать сеть и подключиться к ней. Дополнительную информацию см. в разделе "Подключение к сети" ( стр. 97).

Включите консоль ( ⊕ стр. 67). Отображается главное меню (• стр. 90).

# **2** Нажмите кнопку  $\triangleq$  (открыть) на передней панели консоли.

Откроется крышка диска.

# 3 Поместите диск в консоль.

Поместите диск в лоток этикеткой вверх.

# Закройте крышку диска.

Чтобы зaкpыть кpышкy диcкa, нaжмитe в ee цeнтpe кaк покaзaно нa pиcyнкe.

#### Haжмитe в cepeдинe кpышки диcкa.

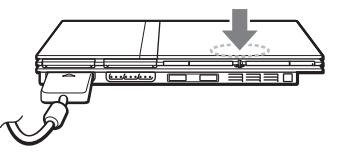

#### **Примечания**

- Игру можно также запустить из браузера (• стр. 90).
- При включении консоли с вставленным диском игра запустится автоматически.

### **Перезапуск игры**

Нажмите кнопку  $\frac{1}{\frac{1}{2}}$ RESET (включение/готовность/ перезапуск) на передней панели консоли. Случайно не нажмите кнопку  $\mathsf{I}/\mathsf{U}/\mathsf{RESET}$  (перезапуск) во время игры, поскольку в этом случае игра будет запущена заново.

# Завершение игры

# **Предупреждение**

Перед извлечением диска убедитесь, что он полностью остановился. Не касайтесь диска, если он вращается, поскольку это может привести к травме или порче диска, или стать причиной неисправности консоли.

Нажмите кнопку  $\triangleq$  на передней панели консоли.

# Извлеките диск.

Придерживая черную центральную часть консоли, поднимите диск за края.

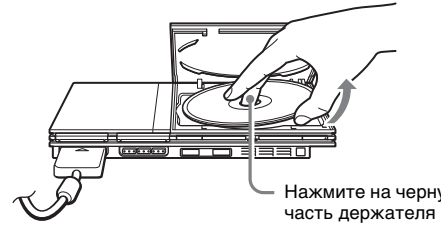

RU

#### Нажмите на черную центральную часть держателя дисков.

# 3 Закройте крышку диска.

# $4$  Нажмите кнопку  $\mathcal{U}^{(1)}$ /RESET (перезапуск).

Отображается главное меню (• стр. 90).

### **Смена игр**

# 1 Откройте крышку диска и извлеките диск.

При извлечении диска из консоли удерживайте черную центральную часть держателя дисков и поднимите диск за края.

# 2 Поместите новый диск.

# 3 Закройте крышку диска и перезагрузите консоль.

Новая игра запустится.

#### **Примечание**

Нет необходимости выключать консоль, когда требуется сменить игру.

# Использование Аналогового контроллера (DUALSHOCK®2)

Кнопки Аналогового контроллера (DUALSHOCK®2) чувствительны к силе нажатия. Он также предоставляет функцию вибрации.

#### **Названия компонентов**

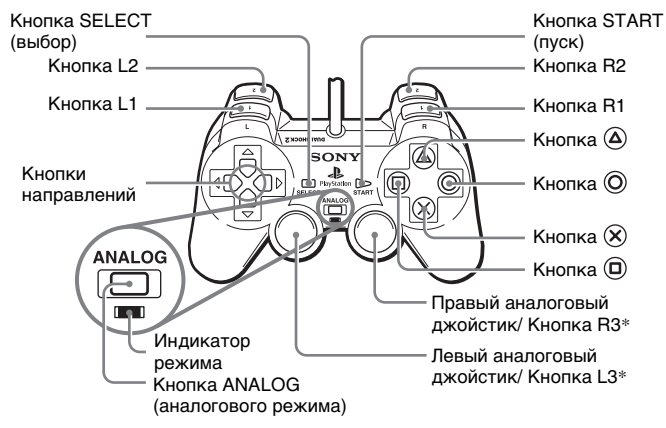

- Левый и правый аналоговые джойстики или кнопки L3 и R3 работают только в аналоговом режиме (индикатор: красный).
- \* Кнопки L3 и R3 работают только когда нажаты аналоговые джойстики.

#### **Примечание**

Перед использованием Аналогового Контроллера (DUALSHOCK®2), после включения питания консоли поверните левый и правый аналоговые джойстики большими пальцами на один оборот перед тем, как приступить к игре. Не перекручивайте

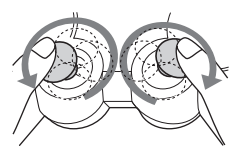

аналоговые джойстики, а вращайте их, как бы рисуя круг (см. рисунок).

#### **Переключение режимов**

Аналоговый контроллер можно переключать из цифрового режима в аналоговый и наоборот путем нажатия кнопки ANALOG (аналогового режима). Переключитесь в подходящий для пользования режим. Следует иметь в виду, что некоторое программное обеспечение будет выполнять такое переключение автоматически.

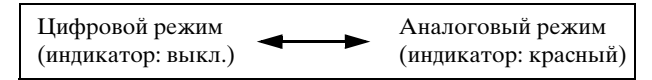

#### **Примечания**

- При использовании Аналогового контроллера в цифровом режиме левый и правый аналоговые джойстики не работают. Функция чувствительности кнопок к силе нажатия также отключена.
- При использовании некоторого программного обеспечения переключать режимы невозможно даже при нажатии кнопки ANALOG (аналогового режима).

#### **Аналоговые органы управления**

• При использовании программного обеспечения формата PlayStation®2 в аналоговом режиме можно использовать все кнопки, кроме START (пуск) и SELECT (выбор), L3 и R3.

• При использовании программного обеспечения формата PlayStation® в аналоговом режиме можно использовать только левый и правый аналоговые джойстики.

#### **Примечание**

В зависимости от программного обеспечения использование кнопок в аналоговом режиме может быть ограничено. Для получения более подробной информации см. инструкцию по эксплуатации, прилагаемую к программному обеспечению.

#### **Функция вибрации**

Функцию вибрации можно включать или выключать на экране параметров программного обеспечения.

#### **Примечание**

В зависимости от программного обеспечения функция вибрации может включаться (ВКЛ.) автоматически.

# Использование Аналогового контроллера (DUALSHOCK®) (SCPH-110 E)

Аналоговый контроллер (DUALSHOCK®) (SCPH-110 E) можно использовать с консолью PlayStation®2, но функции кнопок в аналоговом режиме могут отличаться от функций в Аналоговом контроллере (DUALSHOCK®2). В аналоговом режиме могут использоваться только левый и правый аналоговые джойстики.

#### **Примечание**

Не все форматы программного обеспечения PlayStation®2 поддерживают использование Аналогового контроллера (DUALSHOCK®) (SCPH-110 E). В таких случаях необходимо использовать Аналоговый контроллер (DUALSHOCK®2).

# Использование MEMORY CARD **(KADT NAMATU)**

Можно сохранять и загружать игру или другие данные, используя MEMORY CARD (карту памяти). Можно также удалить игровые данные или скопировать их с одной MEMORY CARD (карты памяти) на другую.

# Типы MEMORY CARD (карт памяти)

Существует два типа MEMORY CARD (карт памяти). Выберите MEMORY CARD (карту памяти), наиболее подходящую для используемого программного обеспечения.

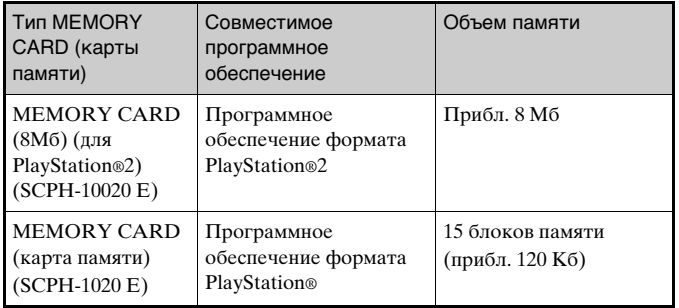

#### Примечание

Пля MEMORY CARD (карты памяти) (для PlayStation®2) используется "MagicGate" - технология защиты охраняемого авторскими правами содержания с помощью шифровки данных и удостоверения аппаратного Обеспечения

Млсіс Сате является термином, означающим технологию защиты авторских прав, разработанную группой компаний Sony.

Млясс Сате не гарантирует совместимость с другими изделиями, имеющими товарный знак "MagicGate".

# Вставка MEMORY CARD (карты памяти)

Вставьте Memory Card (карту памяти) в гнездо MEMORY CARD на передней панели консоли.

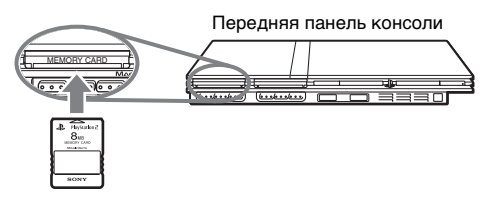

#### Примечание

Некоторые приложения требуют использования конкретного гнездо MEMORY CARD. Для получения более подробной информации см. инструкцию по эксплуатации, прилагаемую к программному обеспечению

# RU

# Сохранение или загрузка игровых данных

В зависимости от программного обеспечения процедура сохранения или загрузки может варьироваться. Для получения более подробной информации см. инструкцию по эксплуатации, прилагаемую к программному обеспечению.

# Копирование или удаление игровых данных

- 1 Используйте кнопки направлений на экране браузера ( · ⊳ стр. 90), чтобы выбрать значок нужной MEMORY CARD (карты памяти) для копирования или удаления данных, затем нажмите кнопку  $\left( \infty\right)$ .
- 2 Выберите значок данных, которые необходимо копировать или удалить, затем нажмите кнопку  $( \widehat{\times})$ .

# 3 Выберите "Копирование" или "Удаление", затем нажмите кнопку  $( \widehat{\times} )$ .

При копировании игровых данных убедитесь в том, что MEMORY CARD (карты памяти) вставлены в консоль. Если вы выбрали "Удаление", перейдите к шагу 5.

# 4 Выберите место назначения, затем нажмите кнопку  $\widehat{\times}$ .

# $\bf 5$  Выберите "Да", затем нажмите кнопку  $\otimes$ .

Во время копирования или удаления данных не извлекайте MEMORY CARD (карты памяти).

6 После завершения копирования или удаления нажмите кнопку  $\circledcirc$ .

#### **Примечания**

- Для просмотра информации об элементе игровых данных выберите значок данных и нажмите кнопку  $\Omega$  для получения подробных сведений.
- Совместимость программного обеспечения и Memory Card (карт памяти):
- Программное обеспечение формата PlayStation®2 не может быть сохранено на Memory Card (карту памяти) (SCPH-1020 E).
- Mara PlayStation® не могут быть сохранены на<br>памяти) (8 Мб) (для PlayStation®2). Однако<br>ата PlayStation® могут быть скопированы с<br>ата PlayStation® могут быть скопированы с<br>памяти) (SCPH-1020 E) для хранения на Memory<br>в Mб – Игровые данные формата PlayStation® не могут быть сохранены на Memory Card (карту памяти) (8 Mб) (для PlayStation®2). Однако игровые данные формата PlayStation® могут быть скопированы с Memory Card (карты памяти) (SCPH-1020 E) для хранения на Memory Card (карте памяти) (8 Mб) (для PlayStation®2). Обратите внимание, что такие игровые данные не могут быть загружены непосредственно с Memory Card (карты памяти) (8 Mб) (для PlayStation®2).

# Воспроизведение аудио CD

# Воспроизведение аудио CD

Включите консоль и вставьте диск  $(\cdot)$  стр. 68). Выполните действия с 1 по 4 раздела "Запуск игры". Отобразятся номера композиций.

# Используя кнопки направлений, выберите номер композиции для прослушивания и нажмите кнопку  $(\widehat{\times})$ .

Начнется воспроизведение.

#### **Примечания**

- При включении консоли с вставленным диском номера дорожек отобразятся автоматически.
- Воспроизведение можно также включить с экрана браузера  $\left( \rightarrow \infty$  стр. 90).

### **Предупреждение**

Чтобы воспроизвести аудио CD, записанный в формате DTS, необходимо подсоединить устройство с декодером DTS к разъему DIGITAL OUT (OPTICAL) (цифрового оптического выхода) ( стр. 64). Следует иметь в виду, что если устройство не оборудовано декодером DTS или если оно подсоединено к разъему AV MULTI OUT (аудио/видео мульти-выхода), может возникнуть очень громкий шум.

# Управление проигрывателем CD во время воспроизведения

Используя кнопки направлений, выберите значок требуемой композиции и нажмите кнопку  $(X)$ .

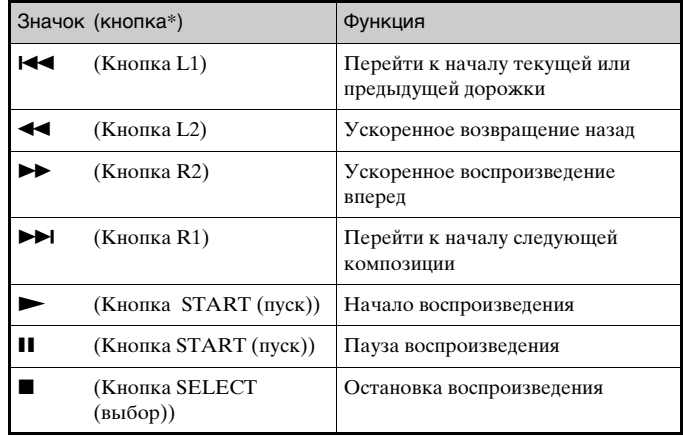

\* Проигрывателем CD можно управлять непосредственно кнопками Аналогового контроллера DUALSHOCK®2).

#### **Примечание**

Проигрывателем CD можно также управлять с помощью Пульта дистанционного управления DVD (для PlayStation®2), который продается отдельно.

# Завершение воспроизведения аудио CD

# Используя кнопки направлений, выберите  $\blacksquare$ , затем нажмите кнопку  $( \hat{\times} )$ .

Воспроизведение завершится. Нажмите кнопку  $\triangle$ (открывание) на передней панели консоли, чтобы извлечь диск.

# Воспроизведение в различных режимах

Можно настроить параметры "Режим воспроизведения" и "Повтор".

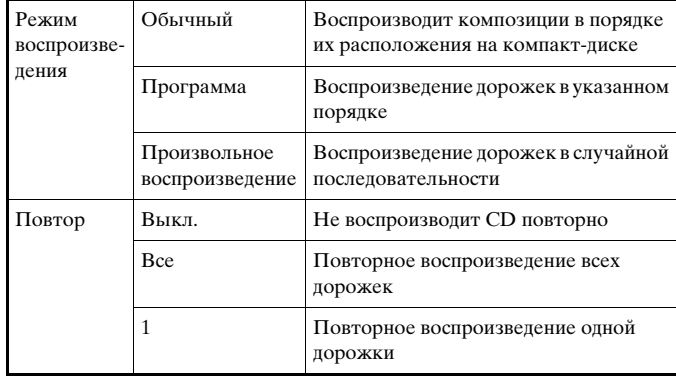

# На экране браузера ( $\rightarrow$  стр. 90) с помощью кнопок направлений выберите значок аудио CD и нажмите кнопку  $\textcircled{{A}}$ .

Отобразится экран Варианты воспроизведения.

2 Выберите "Режим воспроизведения" или "Повтор", затем нажмите кнопку  $( \widehat{\times} )$ .

# 3 Выберите желаемое значение, затем нажмите кнопку  $\infty$ .

При выборе "Программа" отобразится экран для указания порядка дорожек. Выберите дорожки для воспроизведения.

# Нажмите кнопку  $\circledcirc$ .

Отобразится экран браузера.

# $\bf 5$  Выберите значок аудио CD, затем нажмите кнопку  $\otimes$ .

Отобразятся номера дорожек, и в левом нижнем углу экрана появится вариант настройки.

# 6 Выберите желаемую дорожку, затем нажмите кнопку  $(\times)$ .

Начнется воспроизведение.

#### **Примечания**

- **Нажмите кнопку**  $\otimes$ .<br>
Вом нижнем углу экрана<br> **СРОМ НАЖМИТЕ КНОПКУ**<br> **СРОМ НАЖМИТЕ КНОПКУ**<br>
СРОМ УГЛУ экрана значок<br>
О настроить одновременно.<br>
О настроить одновременно.<br>
Воспроизведение аудио CD 75 • К экрану Варианты воспроизведения можно также перейти из экрана, отображающего дорожки, выбрав в верхнем левом углу экрана значок Audio CD и нажав  $\overline{A}$  кнопку xx.
- "Режим воспроизведения" и "Повтор" можно настроить одновременно.

#### Диски DVD

# Воспроизведение DVD-видео

Проигрывателем DVD можно управлять следующими способами.

- С экрана Панели управления
- Непосредственно, с помощью Аналогового контроллера (DUALSHOCK®2)
- С помощью пульта дистанционного управления DVD (для PlayStation®2) (продается отдельно)

Ниже приведены инструкции по управлению проигрывателем DVD с помощью Панели управления. Некоторые операции могут разниться в зависимости от используемого метода.

#### **Примечания**

- Для получения более подробной информации см. инструкцию по эксплуатации, прилагаемую к DVD.
- Консоль PlayStation®2 воспроизводит содержание диска согласно программному обеспечению DVD. Некоторые функции могут быть недоступны для отдельных DVD.

# Использование Панели управления

Воспроизвести DVD  $(-)$  стр. 78).

# 2 Нажмите кнопку SELECT (выбор).

Появится изображение Панели управления. Повторное нажатие кнопки SELECT (выбор) изменит положение Панели на экране.

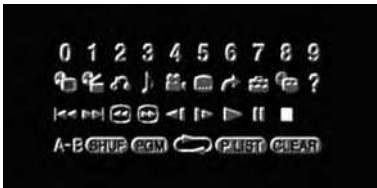

# 3 Используя кнопки направлений, выберите значок, затем нажмите кнопку  $( \hat{\times} )$ .

#### **Примечание**

Для отключения Панели управления нажмите кнопку SELECT (выбор) один или два раза, или нажмите кнопку  $\circledO$ .

#### **Список элементов Панели управления**

С Панели управления можно получить доступ к следующим элементам.

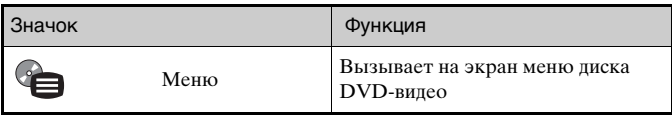

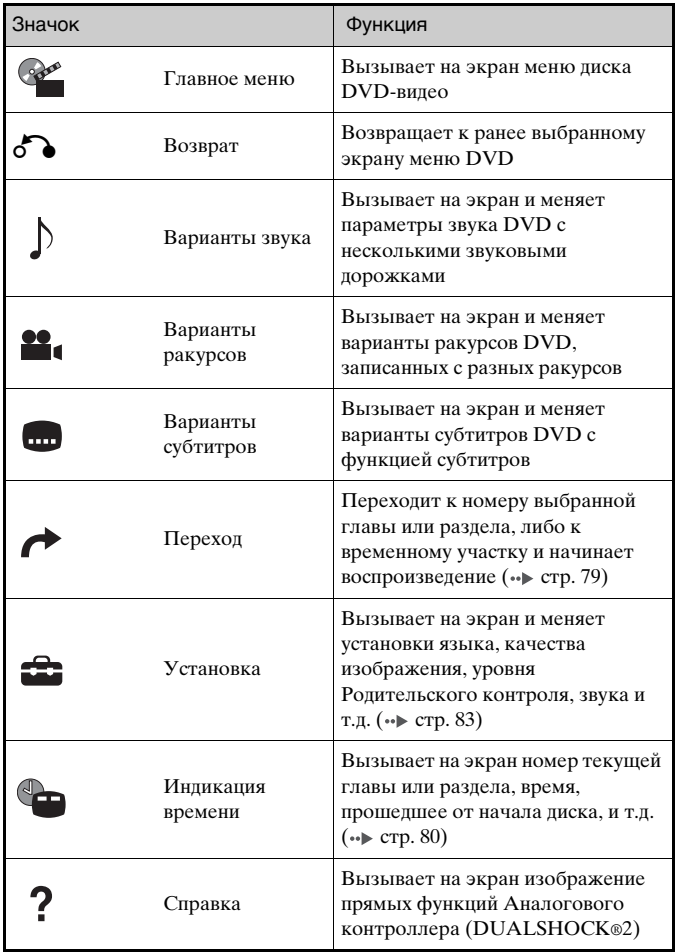

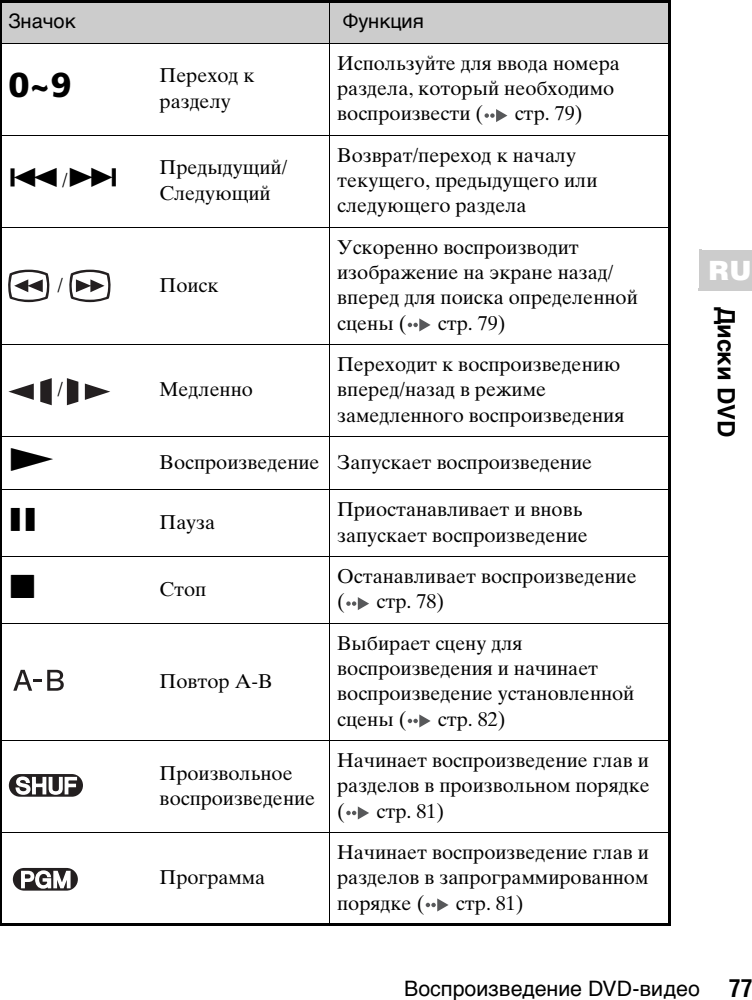

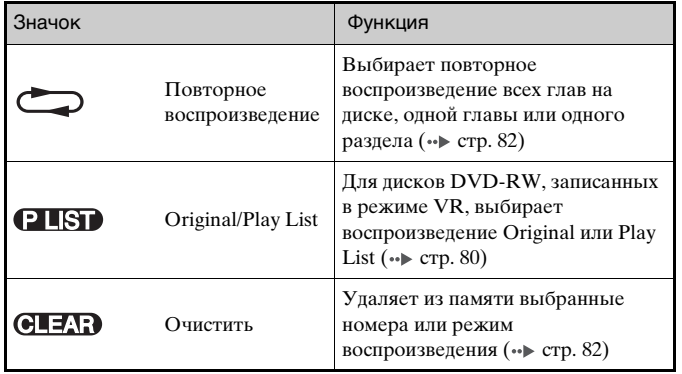

#### **Примечания**

- Можно использовать "? " для проверки элементов, которыми можно управлять непосредственно кнопками Анaлогового контроллера. Чтобы управлять элементами непосредственно с помощью контроллера, необходимо удалить Панель управления с экрана.
- В зависимости от режима воспроизведения некоторые функции могут быть недоступны или неизменяемы.

# Воспроизведение диска DVD

### Включите консоль и вставьте диск ( • стр. 68). Выполните действия с 1 по 4 раздела "Запуск игры". Начнется воспроизведение.

#### **Примечания**

• При включении консоли с вставленным диском воспроизведение начнется автоматически.

• Воспроизведение можно также включить с экрана браузера  $(\rightarrow \rightarrow \text{crp. } 90).$ 

# Завершение воспроизведения DVD x

# Во время воспроизведения выберите и на Панели управления ( $\rightarrow$  стр. 76) и нажмите кнопку  $\widehat{\times}$ .

Воспроизведение завершится. Нажмите кнопку  $\triangle$ (открывание) на передней панели консоли, чтобы извлечь диск.

# Воспроизведение с места, где диск был остановлен ранее (Возобновление воспроизведения)

# Во время воспроизведения выберите  $\blacksquare$  на Панели управления ( $\rightarrow$  стр. 76) и нажмите кнопку  $( \widehat{\times} )$ .

# Выберите  $\blacktriangleright$ , затем нажмите кнопку  $\widehat{\times}$ .

Проигрыватель начнет воспроизведение с точки, где был остановлен диск в пункте 1.

### **Чтобы отключить режим Возобновление воспроизведения**

После шага 1 выберите и нажмите кнопку  $(\widehat{\mathsf{x}})$ .

# Выбор определенной сцены для воспроизведения

### **Выбор сцены по номеру раздела**

# 1 Во время воспроизведения выберите желаемый номер раздела в Панели управления ( · ⊳ стр. 76) и нажмите кнопку  $\left( \infty\right)$ .

Начнется воспроизведение выбранного раздела. Если вы хотите воспроизвести раздел с однозначным номером (т.е. 1-9), введите перед ним ноль. Например, "01".

# **Выбор сцены по номеру главы, раздела или указанию времени**

Во время воспроизведения выберите  $\rightarrow$  с Панели управления ( $\cdot$  > стр. 76) и нажмите кнопку  $( \widehat{\times} )$ .

# Выберите элемент, затем нажмите кнопку  $(\widehat{\times})$ .

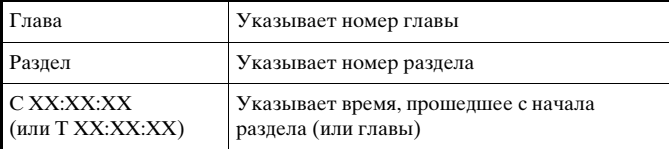

# 3 Выберите номер желаемой сцены, затем нажмите кнопку  $\left( \infty\right)$ .

Начнется воспроизведение выбранного раздела.

# Поиск определенного места на диске (Поиск)  $\bigoplus$   $\bigoplus$

Поиск можно вести вперед или назад, чтобы найти определенное место на диске DVD.

# Во время воспроизведения выберите  $\bigcirc$  или  $\bigcirc$  на Панели управления ( · > стр. 76), затем нажмите и удерживайте нажатой кнопку  $( \hat{\times} )$ .

При нажатии кнопок направлений с одновременно нажатой кнопкой  $\mathcal{R}$  скорость поиска меняется в следующем порядке.

- Поиск $3$
- $\bullet$  Поиск 2.
- Поиск $1$
- Мелленно

# 2 Отпустите кнопку  $\otimes$ , когда искомая сцена найдена.

Воспроизведение пойдет с обычной скоростью.

#### **Примечание**

тся в следующем порядке.<br> **РОСЛЕ В СЛЕНА НАЙДЕНА.**<br>
й скоростью.<br>
ер для поиска во время<br>
в кнопку L2 или R2. Для<br>
те кнопки направлений.<br>
я сцена найдена.<br>
Воспроизведение DVD-видео 79 Чтобы использовать аналоговый контроллер для поиска во время воспроизведения, нажмите и удерживайте кнопку L2 или R2. Для изменения скорости при поиске используйте кнопки направлений. Отпустите кнопку L2 или R2, когда искомая сцена найдена.

# Отображение информации о воспроизведении

Можно вызвать на экран такую информацию, как номер текущей главы или время, прошедшее от начала воспроизведения.

# Во время воспроизведения выберите  $\bullet$  на панели управления ( $\rightarrow$  стр. 76) и нажмите кнопку  $( \widehat{\times} )$ .

При каждом нажатии кнопки  $\Omega$  изображение на экране будет меняться в следующем порядке.

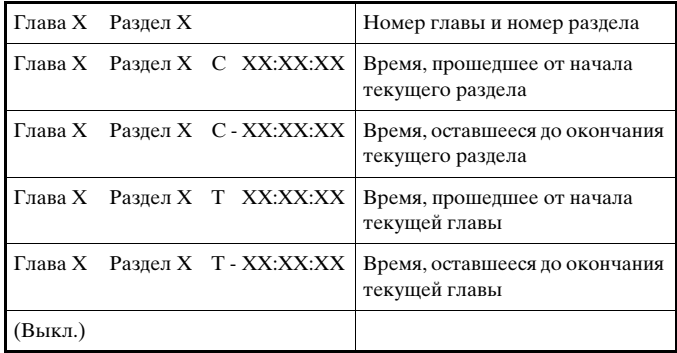

# Выбор Original или Play List при воспроизведении DVD-RW

Для дисков DVD-RW (режим VR) можно выбирать тип глав для воспроизведения.

# Остановив воспроизведение, выберите СТЕГО с Панели управления ( $\rightarrow$  стр. 76) и нажмите кнопку  $( \hat{\times} )$ .

При каждом нажатии кнопки  $\Omega$  поочередно выбирается Original или Play List.

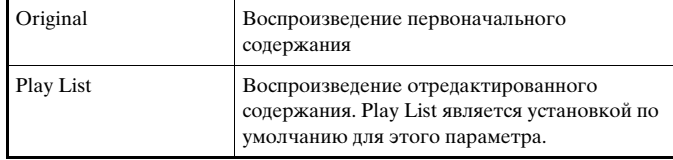

#### **Примечания**

- Замедленное воспроизведение назад недоступно для дисков DVD-RW (в режиме VR).
- Этот параметр недоступен в режиме Возобновление воспроизведения. Отключите Возобновление воспроизведения (•• стр. 78), прежде чем выбрать эту функцию.

# Использование режимов воспроизведения

Используя различные режимы воспроизведения, вы можете воспроизводить главы или разделы в желаемом порядке или повторно воспроизводить определенные сцены. Существует четыре режима воспроизведения:

- Программа ( $\rightarrow$  стр. 81)
- Произвольное воспроизведение ( $\rightarrow$  стр. 81)
- Повторное воспроизведение  $(\cdot)$  стр. 82)
- Повтор А-В ( $\rightarrow$  стр. 82)

Ниже приведены инструкции по управлению проигрывателем DVD с помощью Панели управления. (•• стр. 76).

#### **Примечания**

- Можно сочетать режимы Программа, Произвольное воспроизведение и Повторное воспроизведение. Однако следует иметь в виду, что некоторые параметры Произвольного и Повторного воспроизведения могут быть недоступны в разных сочетаниях.
- Консоль PlayStation®2 воспроизводит содержимое диска так, как оно записано в программном обеспечении на диске DVD.

# Программа

Можно создать программу для воспроизведения глав и разделов в желаемом порядке.

- Во время воспроизведения выберите ССМ с Панели управления ( $\cdot\triangleright$  стр. 76) и нажмите кнопку  $\mathcal{R}$ .
- Выберите номер программы, затем нажмите кнопку  $(\widehat{\times})$ . Если программы не были установлены, единственный вариант - "1. Глaвa".
- $\bf 3$  Выберите номер главы, затем нажмите кнопку  $\widehat{\bf \infty}$ .
- Выберите номер раздела, затем нажмите кнопку  $( \widehat{\times} ).$ Для воспроизведения всех разделов нажмите "Все". Повторите пункты 2-4 для установки других глав или разделов.

# 5 Нажмите кнопку START (Пуск).

Начнется воспроизведение в режиме Программа.

#### **Примечание**

Установки программы сохраняются даже после завершения воспроизведения.

# Произвольное воспроизведение

всех разделов нажмите "Все".<br><sup>1</sup> для установки других глав или<br>**ВТ (ПУСК).**<br>Сение в режиме Программа.<br>**ВЯЛОТСЯ даже после завершения**<br>**ППРОИЗВЕДЕНИЕ СНUD**<br>ЭТ параметр для воспроизведения в<br>ех глав и разделов, записанных Вы можете настроить этот параметр для воспроизведения в произвольном порядке всех глав и разделов, записанных на диске. Порядок воспроизведения будет отличаться при каждом использовании режима Произвольного воспроизведения.

# Выберите  $\Box$  на Панели управления ( $\rightarrow$  стр. 76) и нажмите кнопку  $( \times )$ .

При каждом нажатии кнопки  $\chi$  изображение на экране будет меняться в следующем порядке.

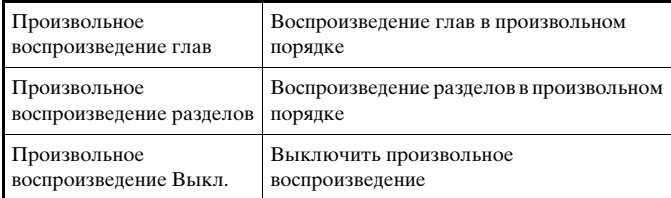

# **2** Выберите  $\blacktriangleright$ , затем нажмите кнопку  $\otimes$ .

# Повторное воспроизведение

С помощью этого режима главы или разделы диска могут быть воспроизведены многократно.

Выберите ( в на Панели управления ( стр. 76) и нажмите кнопку  $\infty$ .

При каждом нажатии кнопки  $(\widehat{\mathsf{x}})$  изображение на экране будет меняться в следующем порядке.

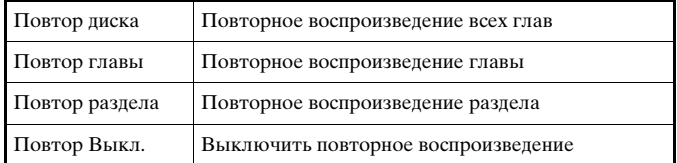

# **2** Выберите  $\blacktriangleright$ , затем нажмите кнопку  $\widehat{\times}$ .

# Повтор A-В

Определенную часть диска можно воспроизводить многократно.

Во время воспроизведения выберите  $A - B$  с Панели управления ( $\rightarrow$  стр. 76) и нажмите кнопку  $\circledtimes$  в том месте, с которого необходимо начать повторное воспроизведение.

Будет установлена начальная точка воспроизведения A.

# Нажмите кнопку  $\circledtimes$  в том месте, где повторное воспроизведение необходимо закончить.

Будет установлена конечная точка воспроизведения В, и начнется повторное воспроизведение части диска от А до В.

# Отключение режимов воспроизведения **CLEAR**

Отключает режимы воспроизведения и включает нормальное воспроизведение.

# Выберите  $\bigoplus \exists x \exists y$  на Панели управления ( $\rightarrow$  стр. 76) и нажмите кнопку  $\curvearrowright$ .

Отображается сообщение "Настройки режима воспроизведения сброшены", и консоль возвращается к нормальному режиму воспроизведения.

#### **Примечание**

Если была установлена комбинация из нескольких режимов воспроизведения, все они будут удалены.

# Нaстройкa установок DVD проигрывателя

С помощью Панели управления можно управлять DVD и регулировать настройки DVD проигрывателя, такие как язык субтитров, язык звука и уровень Родительского контроля.

#### **Примечания**

- Некоторые диски не поддерживают все настройки. Консоль PlayStation®2 воспроизводит содержание диска согласно программному обеспечению DVD. Если DVD не поддерживает перечисленные функции, изменить настройки будет невозможно.
- Следующие параметры недоступны во время воспроизведения или Возобновлении воспроизведения (•• стр. 78). Отключите Возобновление воспроизведения перед изменением этих настроек.
- "Меню", "Звук" и "Субтитры" в меню Настройка языков
- "Тип экрана" и "Прогрессивный режим" в меню Настройка экрана
- "Родительский контроль" в меню Пользовательские установки
- "DTS" и "Режим автоматического выбора звуковой дорожки" в меню Настройка звука

Установки проигрывателя DVD можно менять следующим образом:

# Выберите  $\widehat{z}$  на Панели управления ( $\rightarrow$  стр. 76) и нажмите кнопку  $( \hat{\times} )$ .

Появится панель значков Установки.

2 Выберите значок искомого параметра и нажмите кнопку  $(\mathbf{\hat{x}})$ .

Появится текущее значение каждого элемента.

# 3 Выберите желаемый элемент, затем нажмите кнопку  $(\times)$ .

Параметр меню активизируется, и его можно выбрать.

# 4 Выберите желаемое значение, затем нажмите кнопку  $(\times)$ .

Настройка элемента завершена. Подробные сведения см. в инструкции для каждого элемента (• стр. 83 - 89).

#### **Примечания**

- В нижеприведенных объяснениях установки по умолчанию для каждого элемента меню подчеркнуты.
- Чтобы вернуться к Панели управления после настройки, нажмите кнопку SELECT (Выбор).
- Настройки сохраняются, если вы выполняете одно из следующих действий:
- Завершение воспроизведения (в том числе отключение Возобновления воспроизведения)
- Откройте крышку диска.

# Установка параметров языка

нвершена. Подробные сведения см. в<br>го элемента (↔ стр. 83 - 89).<br>Вениях установки по умолчанию для<br>Черкнуты.<br>управления после настройки, нажмите<br>и вы выполняете одно из следующих<br>ния (в том числе отключение<br>едения)<br>**ПОВ** Настройка языков позволяет выбрать язык для меню DVD, звука и субтитров. Если выбрать язык, который не записан на диске DVD, автоматически будет выбран один из записанных языков.

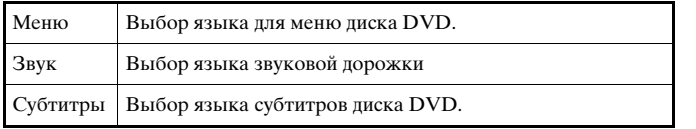

#### **Примечание**

Если выбрать параметр "Как и звук" для субтитров, язык субтитров автоматически изменится, чтобы соответствовать языку, выбранному для звуковой дорожки.

# Установка режима изображения телевизора

"Настройка экрана" позволяет устанавливать форматное соотношение экрана и другие параметры изображения.

#### **Тип ТВ экрана**

Установка форматного соотношения для соответствия экрану телевизора.

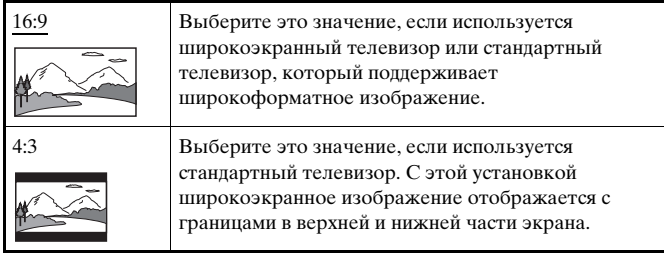

4:3 СКАН Выберите это значение, если используется стандартный телевизор. С этой установкой широкоэкранное изображение отображается во весь экран, а те его части, которые не умещаются, обрезаются.

#### **Примечание**

При установке "Прогрессивный режим" на "Вкл." "Тип экрана" автоматически устанавливается на 16:9.

### **DNR**

С помощью этого параметра можно уменьшить помехи изображения на экране и сделать его четче.

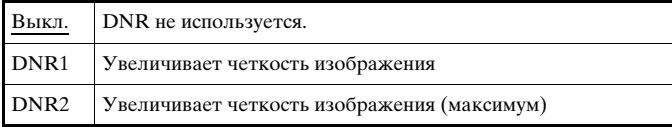

#### **Примечания**

- "DNR2" более эффективен для уменьшения помех, чем "DNR1", но в некоторых случаях может появиться остаточное изображение. Если это происходит, выберите "Выкл.".
- На некоторых дисках DVD результат использования функции DNR может быть малозаметным.
- При установке "Прогрессивный режим" на "Вкл." DNR автоматически отключается и не может быть включен.

#### **Резкость контура**

С помощью этого параметра можно сделать контур изображения более резким или размытым. Чем больше значение, тем больше резкость контура. Обычно выбирается значение "0".

•  $-2$  •  $-1$  •  $0$  •  $+1$  •  $+2$ 

**Примечание**

На некоторых дисках DVD результат использования функции Резкость контура может быть малозаметным.

#### **Индикация**

Во время воспроизведения можно на несколько секунд в правом верхнем углу экрана отобразить сведения о состоянии воспроизведения.

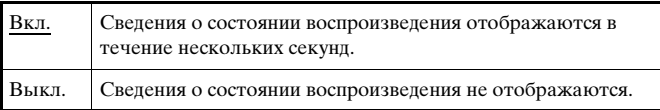

### **Прогрессивный режим**

Этот режим дает изображение, в котором все строчки обновляются за один проход. В большинстве случаев это дает более четкое изображение без мерцания. Функция поддерживается только в случае, если телевизор и кабель AV\* поддерживают прогрессивное сканирование (480р).

\* Компонентный кабель AV (аудио/видео) (для PlayStation®2) (продается отдельно) поддерживает прогрессивное сканирование.

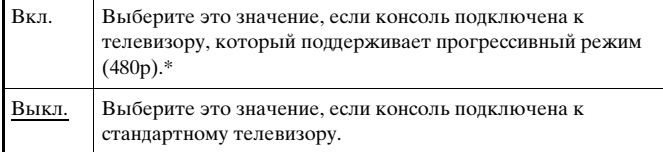

Режим прогрессивного сканирования проигрывателя DVD доступен только при воспроизведении дисков, записанных в формате NTSC и

воспроизведенных на экране телевизора, поддерживающего прогрессивное сканирование (480р).

#### **Примечания**

- Если "Прогрессивный режим" будет установлен на "Выкл." без необходимого оборудования, качество изображения может ухудшиться, или изображение вообще не будет отображаться. Если вы случайно установите этот параметр на "Вкл." на таком телевизоре, качество изображения может ухудшиться или изображение вообще не будет отображаться. Чтобы отключить этот параметр, сделайте следующее:
	- **1** Убедитесь, что в консоли установлен диск DVD.
- **2** Нажмите кнопку  $\mathsf{I}/\mathsf{U}/\mathsf{RESET}$  (включение/готовность/перезагрузка) на передней панели консоли.

установлен диск DvD.<br>
ЕТ (включение/готовность/перезагрузка)<br>
соли.<br>
се нажатой кнопку START (пуск)<br>
а (DUALSHOCK®2) на порте контроллера<br>
ражение диска DVD. "Прогрессивный<br>
ыкл.", и DVD-Video будет отображаться в<br>
мете Затем нажмите и держите нажатой кнопку START (пуск) Аналогового контроллера (DUALSHOCK®2) на порте контроллера 1, пока не появится изображение диска DVD. "Прогрессивный режим" установлен на "Выкл.", и DVD-Video будет отображаться в обычном режиме. Вы можете также отменить эту установку с помощью параметра "Сбросить прогрессивный режим" (•• стр. 96) на экране Информация о версии.

- Диски DVD могут содержать видеоматериалы и фильмы с разной частотой смены кадров. При воспроизведении видеоматериала с помощью прогрессивной развертки некоторые изображения могут показаться неестественными. Если это происходит, установите "Прогрессивный режим" на "Выкл." и воспользуйтесь стандартным режимом.
- При установке "Прогрессивный режим" на "Вкл." "Тип экрана" ( стр. 84) автоматически устанавливается на 16:9.
- Диск DVD-RW с содержанием, записанным в режиме VR, может воспроизводиться только в стандартном чересстрочном режиме. Прогрессивный режим недоступен при воспроизведении такого содержания.

# Установка параметров просмотра

#### **Режим паузы**

Устанавливает состояние изображения в режиме паузы.

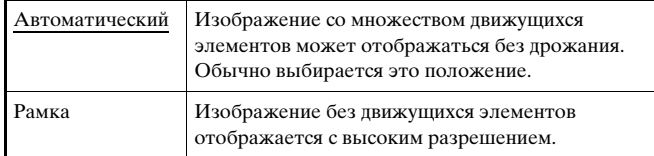

### **Родительский контроль**

Просмотр содержания некоторых дисков DVD может быть ограничен в некоторых регионах, исходя из возраста зрителя или других факторов. Функцию Родительский контроль можно использовать для ограничения уровня содержания, воспроизводимого на консоли.

Чем меньше значение, тем строже ограничение.

#### **Установка Родительского контроля**

# 1 Выберите "Родительский контроль", затем нажмите кнопку  $\left( \infty \right)$ .

Появится изображение экрана установки пароля. Если пароль был установлен, появится изображение экрана подтверждения пароля.

# Выберите цифру, затем нажмите кнопку  $\left( \infty\right) .$

Повторите пункт 2, чтобы ввести 4-значный пароль. Чтобы стереть цифру, нажмите кнопку  $\circled{O}$ . При установке пароля необходимо ввести его еще раз для подтверждения.

Выберите "Регион", затем нажмите кнопку  $\widehat{\infty}$ .

Появится список регионов.

# 4 Выберите регион для определения уровня Родительского контроля и нажмите кнопку  $\left(\times\right)$ . Если выбран "Другие", см. "Список региональных кодов"  $(\rightarrow \text{erp. }86)$ .

# 5 Выберите "Уровень", затем нажмите кнопку  $\otimes$ . Появится список уровней ограничения.

# $\bm{6}$  Выберите уровень, затем нажмите кнопку  $\otimes$ .

### **Чтобы отключить Родительский контроль**

Остановите воспроизведение диска DVD, перейдите к пункту 6 "Установка Родительского контроля" и установите "Уровень" на "Выкл.".

#### **Список региональных кодов**

Для ввода кода региона Родительского контроля выберите "Другие" в пункте 4 "Установки Родительского контроля" ( стр. 86). Выберите первую букву с помощью кнопок направления и нажмите правую кнопку направления. Выберите следующую букву, затем нажмите кнопку  $(\widehat{\mathsf{x}})$ .

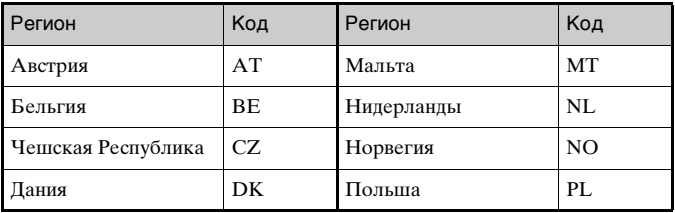

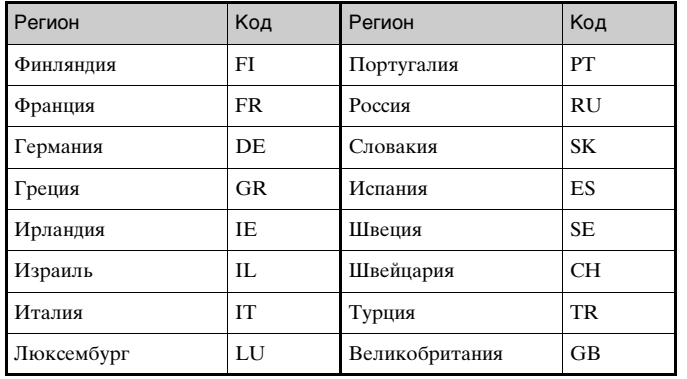

#### Чтобы изменить пароль

В пункте 2 "Установка Родительского контроля" (+ стр. 86) выполните следующие действия:

# С помошью кнопок направлений выберите "Изменение пароля" и нажмите кнопку  $( \widehat{\times})$ .

Появится изображение экрана для изменения пароля.

# Выберите цифру, затем нажмите кнопку  $(\hat{\mathsf{x}})$ .

Повторите пункт 2, чтобы ввести 4-значный пароль. Чтобы подтвердить пароль, введите его еще раз.

### Воспроизведение диска, защищенного функцией Родительского контроля

# Воспроизвести DVD (-> стр. 78).

Изображение поменяется на дисплей, запрашивающий разрешение на временную смену уровня Родительского контроля. Это обычно происходит в начале воспроизведения, но может также случиться в другое время, в зависимости от диска.

# 2 Используя кнопки направлений, выберите "Да", затем нажмите кнопку  $( \times ).$

Появится изображение экрана для введения пароля.

#### 3 Выберите цифру, затем нажмите кнопку  $(\hat{\mathsf{x}})$ .

Повторите пункт 3, чтобы ввести 4-значный пароль. После введения пароля воспроизведение возобновится. Когда воспроизведение диска DVD завершится, уровень Родительского контроля вернется к исходному значению.

#### Примечания

- Если вы забыли пароль, см. раздел "Устранение неисправностей"  $\left( \cdot \right)$  crp. 108).
- Если пароль не установлен, изменить настройки функции Родительского контроля невозможно.
- Некоторые диски DVD с функцией Родительского контроля не разрешают использование режимов воспроизведения (•• стр. 81 - 82).

# Установка параметров звука

### **Цифровой выход звука**

Способы вывода аудиосигналов можно переключать при подключении следующих аудиоустройств к разъему DIGITAL OUT (OPTICAL) (цифрового оптического выхода).

#### **Предупреждение**

Если консоль подсоединена к аудиоустройству без декодера Dolby Digital, DTS или MPEG, установите значение "Dolby Digital", "DTS" и "MPEG" на "Выкл.". Если они установлены на "Вкл." без необходимого декодера, громкоговорители начнут воспроизводить сильный шум или не будут воспроизводить ничего.

#### **DIGITAL OUT (OPTICAL) (цифровой оптический выход)**

Возможность вывода сигнала через разъем DIGITAL OUT (OPTICAL) (цифрового оптического выхода).

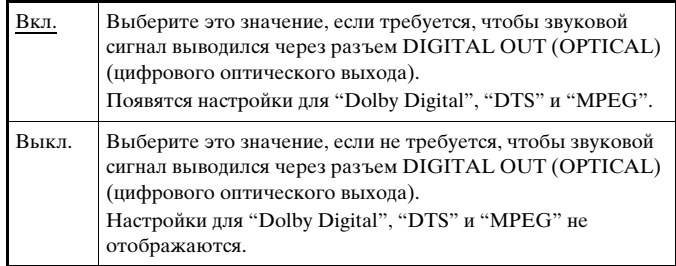

### **Dolby Digital**

Выбор вывода сигнала в формате Dolby Digital через разъем DIGITAL OUT (OPTICAL) (цифрового оптического выхода).

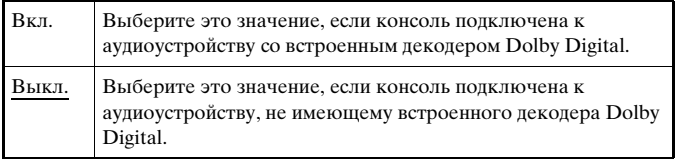

# **DTS**

Выбор вывода сигналов в формате DTS через разъем DIGITAL OUT (OPTICAL) (цифрового оптического выхода).

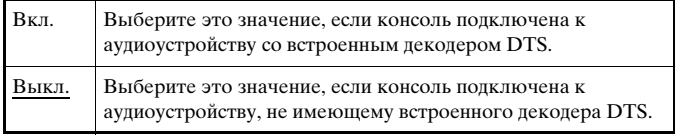

### **MPEG**

Выбор вывода сигналов в формате MPEG AUDIO через разъем DIGITAL OUT (OPTICAL) (цифрового оптического выхода).

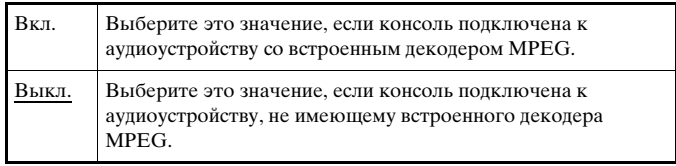

### **Режим автоматического выбора звуковой дорожки**

При воспроизведении диска DVD, аудиозапись на котором выполнена в нескольких звуковых форматах (PMC, Dolby Digital, DTS или MPEG), приоритет отдается звуковой дорожке, содержащей наибольшее число каналов. Если звуковые дорожки в формате PCM, Dolby Digital, DTS и MPEG имеют одинаковое число каналов, консоль выбирает дорожки в перечисленном порядке.

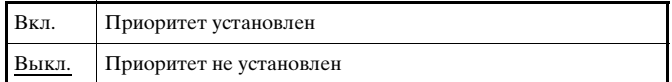

#### **Примечания**

- Если параметр "DTS" установлен на "Выкл." в "Цифровой выход звука" (•• стр. 88), звуковая дорожка DTS не будет воспроизводиться.
- Для некоторых дисков DVD приоритетный звуковой канал может быть установлен заранее. В этом случае звуковая дорожка будет выбираться на основе приоритетов диска.

# **Громкость DVD**

Параметр устанавливается, если уровень громкости звука на диске DVD низкий. Чтобы изменить этот параметр, "DIGITAL OUT (OPTICAL)" должен быть установлен на "Выкл." в "Цифровой выход звука" (• стр. 88).

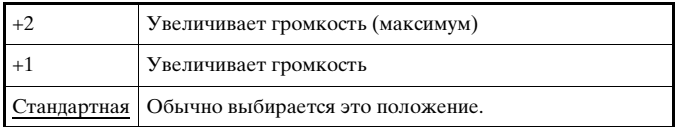

#### **Предупреждение**

Если для этого параметра установлено значение "+1" или "+2", звук может искажаться. При искажении звука выберите значение "Стандартная". Обратите внимание, что слишком большая громкость может привести к повреждению слуха или поломке громкоговорителей.

#### Главное меню

Из Главного меню можно получать доступ к информации и изменять разнообразные настройки. Из Главного меню можно также перейти к следующим экранам. Главное меню отображается при включении консоли без вставленного диска.

- Экран браузера  $(\cdot)$  стр. 90)
- Меню Конфигурация системы  $(\cdot)$  стр. 91)
- Экран информации о версии  $(\cdot)$  стр. 94)

# Включите консоль ( · ⊳ стр. 67).

Главное меню. Вывод на экран главного меню может занять некоторое время.

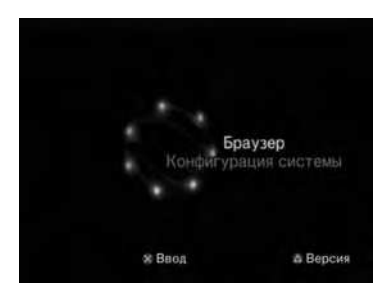

#### **Примечание**

При включении консоли с вставленным диском главное меню не отображается. Чтобы главное меню, нажмите кнопку  $\triangleq$  (открывание) на передней панели консоли и извлеките диск. Затем нажмите кнопку  $\mathbb{I}/\mathbb{O}$  (вкл./готовность)/RESET, чтобы перезагрузить консоль.

# Вызов главного меню и поставлять и Использование экрана браузера

С помощью экрана браузера можно выполнять следующие операции:

- Копировать или удалять игровые данные на MEMORY CARD (карте памяти)
- Запускать игры
- Воспроизводить аудио CD
- Воспроизводить DVD
- $1$  Главное меню ( $\cdot \triangleright$  стр. 90).

# 2 Используя кнопки направлений, выберите "Браузер", затем нажмите кнопку  $( \widehat{\times} )$ .

Отобразится экран браузера.

# 3 Вставьте диск или MEMORY CARD (карту памяти).

Значок для вставленного диска отображается на экране браузера.

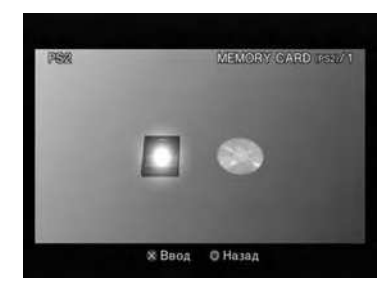

# Выберите значок, затем нажмите кнопку  $( \hat{\times} )$ ,

- После выбора значка MEMORY CARD (карты памяти) появляются значки данных, сохраненных на MEMORY CARD (карте памяти). О копировании и удалении игровых данных см. "Копирование или удаление игровых данных"  $(\rightarrow \text{erp. } 73)$ .
- При выборе значка для диска с программным обеспечением формата PlayStation®2 или PlayStation® запускается игра.
- При выборе значка аудио CD отображаются дорожки компакт-диска. См. "Воспроизведение аудио CD"  $(\rightarrow \text{erp. } 74).$
- При выборе значка диска DVD-видео начнется воспроизведение DVD.

#### **Примечание**

Если в консоли отсутствует MEMORY CARD (карта памяти) или диск, на экране браузера отображается сообщение "Нет данных".

# Использование меню Конфигурация системы

С помощью меню Конфигурация системы вы можете изменить настройки множества параметров, включая язык, время и способ воспроизведения аудио- и видеоданных.

Отображать главное меню ( ⊕ стр. 90).

# 2 С помощью кнопок направлений выберите "Конфигурация системы" и нажмите кнопку  $( \widehat{\times} ).$

Появится меню Конфигурация системы.

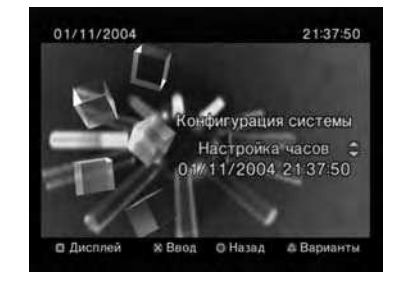

Выберите элемент, затем нажмите кнопку  $( \widehat{\times} ).$ 

Параметр меню активизируется, и его можно выбрать.

# 4 Выберите желаемое значение, затем нажмите кнопку  $(\mathbf{\hat{x}})$ .

Подробные сведения см. в инструкции для каждого элемента меню ( … стр. 92 - 94).

#### **Примечания**

- В нижеприведенных объяснениях установки по умолчанию для каждого элемента меню подчеркнуты.
- Изменения каждой настройки сохраняются даже после отключения или перезагрузки консоли.

# Настройка часов

Вы можете установить дату и время. Используйте кнопки направлений для установок "Год", "Месяц", "День", "Час", "Минута" и "Секунда". Установки вступают в силу при нажатии кнопки  $\mathcal{R}$ ).

#### **Дополнительные параметры**

При нажатии кнопки  $\Omega$  на экране "Настройка часов" можно установить такие параметры, как "Формат даты" или "Формат времени". Используйте кнопки направлений и кнопку  $(\widehat{\mathsf{x}})$  для установки каждого параметра.

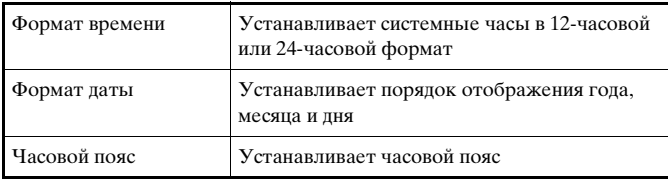

Летнее время Устанавливает зимнее или летнее время. По умолчанию установлено "зимнее время".

# Размер экрана

Выбор режима отображения в зависимости от подключаемого телевизора.

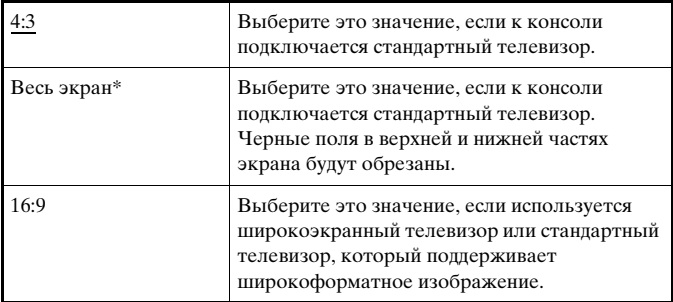

\* Режим "Весь экран" совместим с меню Конфигурация системы, экраном браузера и экраном аудио CD.

# DIGITAL OUT (OPTICAL) (цифровой оптический выход)

Возможность вывода сигнала через разъем DIGITAL OUT (OPTICAL) (цифрового оптического выхода).

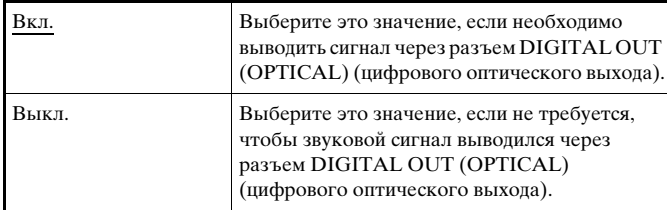

# Компонентный видео выход

Настройте этот параметр в соответствии с разъемами входов на телевизоре, если используется компонентный кабель AV (интегрированного аудио/видео) (для PlayStation®2) (продается отдельно).

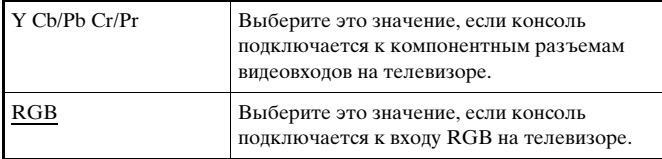

#### **Примечание**

Параметр "RGB" предназначен только для программного обеспечения формата PlayStation®2 и PlayStation®. При просмотре DVD режим автоматически изменяется на "Y Cb/Pb Cr/Pr".

# Пульт дистанционного управления

Настройте этот параметр при использовании пульта дистанционного управления DVD (для PlayStation®2) (продается отдельно).

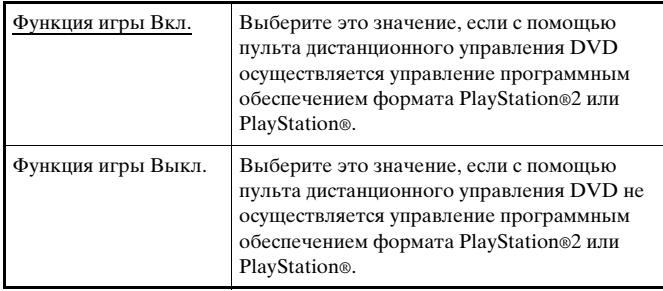

#### **Примечание**

Когда параметр "Пульт дистанционного управления" установлен в значении "Функция игры Вкл.", действуют следующие ограничения:

- В зависимости от программного обеспечения, некоторые кнопки пульта дистанционного управления могут работать некорректно.
- Пульт дистанционного управления DVD не срабатывает, если нажаты одновременно две или более кнопок.
- Некоторые диски программного обеспечения могут перестать работать при удалении контроллера из порта контроллера 1. Если это происходит, установите значение "Функция игры Выкл.".

# Язык

Выбор языка для Главного меню, экрана браузера, меню Конфигурация системы и экрана Информация о версии.

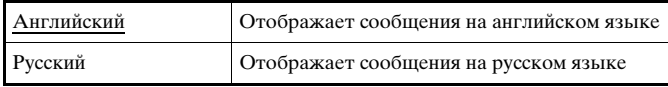

# Использование экрана Информация о версии

Выбрав этот параметр, можно получить сведения о версии различных компонентов консоли. Можно также изменить установки различных функций.

 $\boldsymbol{1}\quad$  В Главном меню ( $\cdot\triangleright$  стр. 90) нажмите кнопку  $\textcolor{black}{\bigtriangleup}.$ Появится экран Информация о версии.

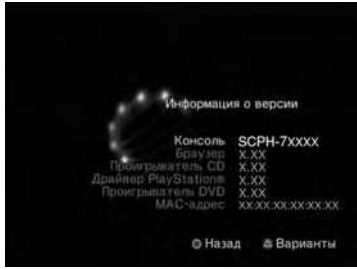

#### **Дополнительные параметры**

Дополнительные параметры доступны для элементов "Консоль", "Драйвер PlayStation®" и "Проигрыватель DVD". "Проигрыватель DVD" может быть установлен только в случае, если для параметра "Прогрессивный" проигрывателя DVD выбрано значение "Вкл.".

# Используя кнопки направлений, выберите элемент, затем нажмите кнопку  $( \widehat{\triangle} ).$

Появится текущее значение элемента.

# **Главное меню** RU

# Выберите элемент, затем нажмите кнопку  $( \hat{\times} )$ .

Появятся доступные параметры.

# 3 Выберите желаемое значение, затем нажмите кнопку  $(\mathcal{R})$ .

Подробные сведения см. в инструкции для каждого элемента  $(\cdot \approx \text{crn. } 95 - 96)$ .

#### **Примечание**

В нижеприведенных объяснениях установки по умолчанию для каждого элемента меню подчеркнуты.

# Консоль

Консоль PlayStation®2 автоматически настраивает параметры для наилучшего качества воспроизведения диска. Когда значение параметра "Диагностика" установлено на "Вкл.", консоль делает дополнительные настройки.

### **Диагностика**

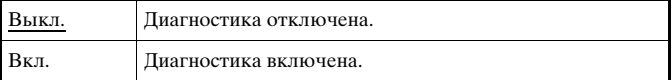

#### **Примечание**

Параметр "Диагностика" автоматически возвращается в значение "Выкл." (параметр по умолчанию) в следующих случаях:

- При начале воспроизведения программного обеспечения формата PlayStation®2 или PlayStation®, или диска DVD-видео
- При перезагрузке консоли
- При выключении консоли

# Драйвер PlayStation®

Установка программы Драйвер PlayStation® оптимизирует работу программного обеспечения формата PlayStation®.

#### **Примечание**

Параметры автоматически возвращаются к значениям по умолчанию в следующих случаях:

– При выключении консоли

#### **Скорость диска**

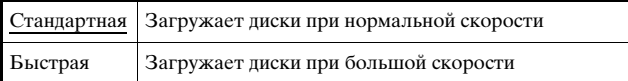

#### **Примечание**

Установите значение "Стандартная" в следующих случаях:

- Если быстрая загрузка не улучшает результаты
- Если используется программное обеспечение, несовместимое с быстрой загрузкой

# **Отображение текстуры**

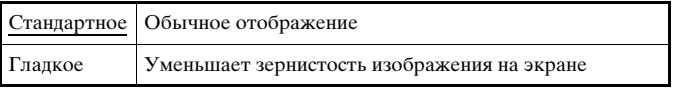

#### **Примечание**

Установите значение "Стандартная" в следующих случаях:

- Если гладкое отображение текстуры не улучшает результаты
- Если при выборе значения "Гладкое" изображение не отображается правильно

# Проигрыватель DVD

Если установить значение "Прогрессивный режим" на "Вкл.", когда консоль подключена к телевизору без необходимого оборудования, изображение может ухудшиться или исчезнуть. С помощью приведенной процедуры можно отключить "Прогрессивный режим".

Перед сбросом прогрессивного режима извлеките DVD.

# **Сбросить прогрессивный режим**

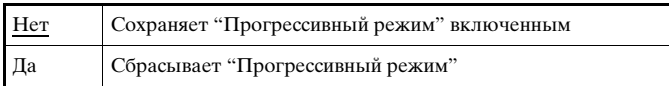

# 1 Отображение экрана Информация о версии.

# 2 Используя кнопки направлений, выберите "Проигрыватель DVD", затем нажмите кнопку  $\textcircled{a}.$

Появится параметр "Отключение прогрессивного режима".

# **3** Нажмите кнопку  $\widehat{\times}$ .

# 4 Выберите "Да", затем нажмите кнопку  $\otimes$ .

# $5$  Дважды нажмите кнопку  $\odot$ .

Дисплей вернется к Главному меню.

# $\bf{6}$  Нажмите кнопку  $\triangleq$  (открывание) на передней панели консоли, чтобы поместить в консоль диск DVD.

# 7 Закройте крышку диска.

Начнется воспроизведение.

#### **Примечание**

Параметр не будет сброшен, если 1) после пункта 4 не включать воспроизведение DVD или 2) консоль будет перезагружена или отключена до выполнения пункта 6.

# Подключение к сети

К сведению: на момент выхода данных материалов в печать игры по сети поддерживаются не во всех странах.

Вы можете играть в сетевые игры, подключив консоль PlayStation®2 к широкополосной сети. Чтобы играть во все сетевые игры, необходимо следующее:

- Диск для доступа к сети (продается отдельно)
- MEMORY CARD (карта памяти) (8 Мб) (для PlayStation®2) (продается отдельно)
- Договор на обслуживание с провайдером широкополосного Интернет-доступа (заключается отдельно)
- Кабель Ethernet (продается отдельно)
- Внешнее сетевое устройство, такое как цифровая приставка для телевизора с поддержкой широкополосного доступа, кабельный модем, модем ADSL или маршрутизатор (поставляется отдельно)

#### **Примечания**

- Невозможно играть в сетевые игры, используя соединение по коммутируемой линии или ISDN.
- Подключение USB от внешнего сетевого устройства к разъему USB не Поддерживается.
- Существует два типа сетевых кабелей: прямой и кроссированный. При подключении консоли PlayStation®2 к широкополосному соединению с Интернет убедитесь, что вы используете правильный тип кабеля. Подробности можно узнать в руководстве по эксплуатации, прилагаемом к сетевому устройству, или у провайдера широкополосного Интернет-доступа.

# Подключение с помощью сетевого кабеля

Подсоединить консоль к сети можно с помощью сетевого кабеля Ethernet, подключенного к разъему NETWORK (сети) на задней панели консоли. Можно подключиться к сети 100 Base-TX или 10 Base-T. Для получения более подробной информации см. инструкцию по эксплуатации, прилагаемую к сетевому устройству.

#### **Базовая настройка сети**

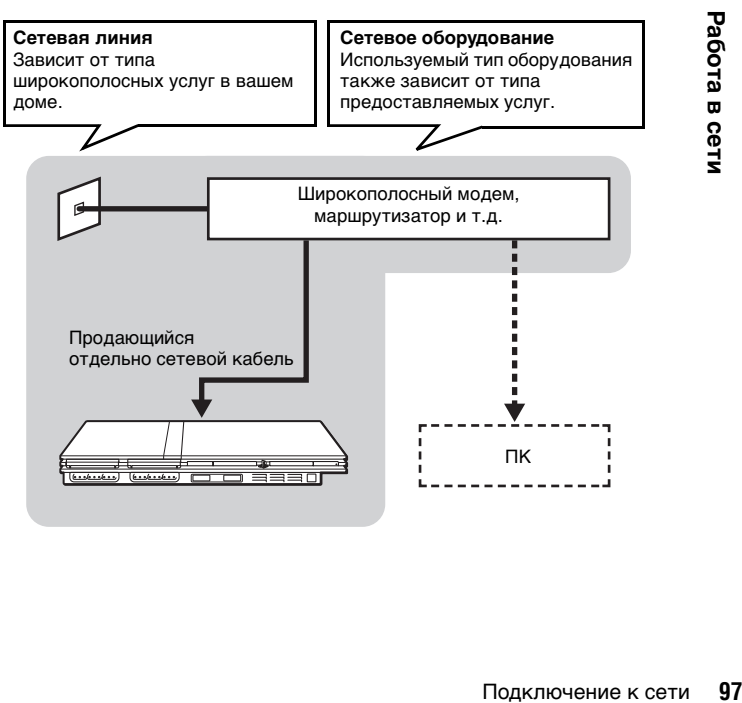

#### **Примечание**

При подключении консоли и ПК к сети может потребоваться сетевое устройство, такое как маршрутизатор или концентратор. Для получения более подробной информации см. инструкцию по эксплуатации, прилагаемую к сетевому устройству.

Для получения более подробной информации о настройке сети посетите сайт www.playstation.com

#### **Подсоединение консоли**

#### **Предупреждение**

Не включайте шнур питания АС (переменного тока) консоли в электрическую розетку до тех пор, пока не произведете все необходимые подсоединения.

# 1 Подключите сетевой кабель к разъему NETWORK (сети) на задней панели консоли.

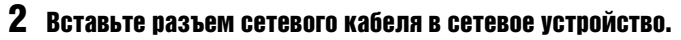

Способ подключения зависит от сетевого устройства. Для получения более подробной информации см. инструкцию по эксплуатации, прилагаемую к сетевому устройству.

#### **Предупреждение**

Не подключайте к сетевому разъему сетевые кабели или телефонные шнуры следующих типов; слишком большая сила тока, проходящего через разъем, может вызвать его повреждение, сильный нагрев или возгорание.

- Стандартные домашние телефонные линии
- Сетевые кабели, непригодные к использованию с сетью 10Base-T/ 100Base-TX
- Любая телефонная линия или канал передачи данных, совместимые с ISDN (цифровая)
- Телефонные линии мини-АТС
- Другие "незнакомые" типы телефонных линий

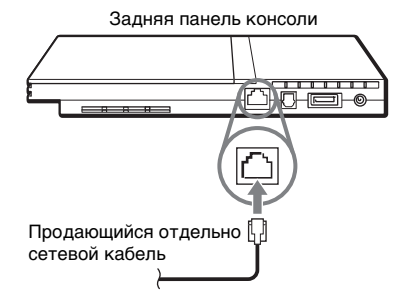

# Сетевые настройки

После подсоединения к консоли сетевого кабеля необходимо создать и сохранить сетевые настройки. Для этого Вам потребуется диск доступа к сети, который предоставляется после регистрации Вашей консоли PlayStation®2. Свою консоль PlayStation®2 Вы можете зарегистрировать, заполнив прилагаемую карточку регистрации либо на сайте www.ps2registration.com

# Необходимое оборудование

Для создания сетевых настроек необходимо следующее оборудование:

- MEMORY CARD (карта памяти) (8 Мб) (для PlayStation®2) (продается отдельно)
- Информация о настройке сети и регистрации в ней, предоставляемая вашим провайдером широкополосного Интернет-доступа

#### **Примечание**

В зависимости от типа используемых Интернет-услуг может возникнуть необходимость предоставления провайдеру широкополосного Интернетдоступа вашего адреса МАС. Адрес MAC для вашей консоли указан на экране информации о версии (•• стр. 94).

#### Дополнительная информация

# Совместимое программное обеспечение

На консоли PlayStation®2 Вы можете воспроизводить диски следующих типов:

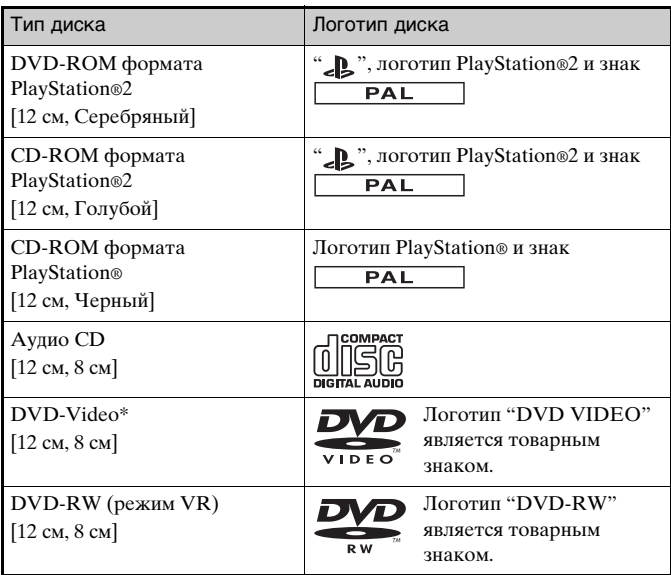

В настоящем руководстве термин "DVD-Video" используется применительно к дискам DVD-R, DVD-RW (видеорежим), DVD+R и DVD+RW.

# **О дисках CD-ROM и DVD-ROM формата PlayStation®2, а также дисках CD-ROM формата PlayStation®**

Консоль может воспроизводить только диски с обозначением  $PAL$ .

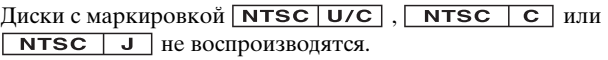

### **О дисках DVD-Video**

- Консоль может воспроизводить только диски, записанные в стандарте PAL. На этой консоли невозможно воспроизводить диски, записанные в других стандартах (например NTSC) (кроме случаев, когда на диске в формате NTSC имеется маркировка "ALL" ("ВСЕ") и используется телевизор, поддерживающий стандарт NTSC).
- На некоторых дисках DVD-Video нанесена маркировка номера региона, в котором этот диск может воспроизводиться. Диски DVD-видео, на которых указан номер, отличный от "5" или "ALL" ("ВСЕ"), невозможно воспроизвести на этой консоли.

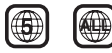

# **Примечания по воспроизведению дисков DVD-R, DVD-RW, DVD+R и DVD+RW**

- Некоторые диски не могут быть воспроизведены из-за наличия царапин, пыли или проблем, возникших при записи диска.
- Только диски, прошедшие процесс финализации (заключительная стадия процесса записи) после записи, могут быть воспроизведены.

• Видео, записанное на CPRM (Content Protection for Recordable Media)-совместимых дисках DVD-RW или CPRMсовместимых дисках DVD-R с использованием функции "одноразового копирования", не может быть воспроизводено на этой консоли.

#### Музыкальные диски, кодированные технологиями зашиты от копирования

Функция воспроизведения аудио CD данного изделия сконструирована таким образом, чтобы соответствовать стандарту Compact Disc (CD, компакт-диск). В последнее время некоторые звукозаписывающие компании начали выпускать музыкальные диски, кодированные технологиями защиты от копирования. Некоторые из таких музыкальных дисков не соответствуют стандарту CD и могут не воспроизводиться на данном изделии.

### Диски формата DualDisc

Диск DualDisc представляет собой двусторонний диск, на одной стороне которого записаны данные в формате DVD, а на другой - цифровые аудиозаписи. Однако, поскольку аудиоданные не отвечают стандарту Compact Disc (CD), их воспроизведение на данном устройстве не гарантируется.

# **Аксессуары**

Для этой модели консоли PlayStation®2 существуют дополнительные аксессуары. При покупке дополнительных аксессуаров убедитесь в их совместимости с вашей консолью PlayStation®2. Обратитесь в соответствующую службу технической поддержки PlayStation®, адреса которой можно найти в каждом руководстве по программному обеспечению формата PlayStation® и PlayStation®2, либо посетите сайт www.playstation.com, где можно узнать все интересующие подробности относительно аксессуаров, которые допускается использовать с данной моделью.

# Аксессуары, не совместимые с этой моделью консоли PlayStation®2

Следующие аксессуары несовместимы с этой моделью консоли PlayStation®2:

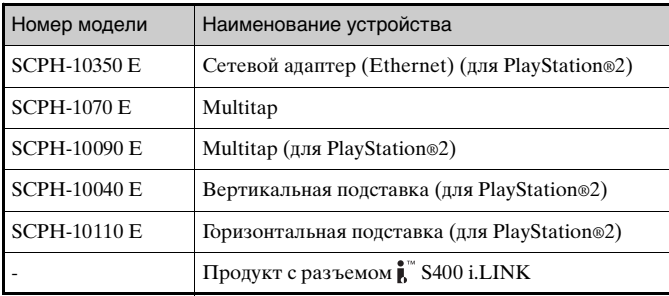

i.LINK и логотип i.LINK ", "являются товарными знаками.

# Примечания относительно пульта дистанционного управления DVD (для PlayStation®2)

- Эта модель консоли PlayStation®2 оснащена встроенным инфракрасным приемником. При управлении с помощью пульта дистанционного управления DVD (для PlayStation®2) (продается отдельно) не вставляйте инфракрасный приемник (для PlayStation®2) в порт контроллера на консоли.
- При покупке пульта дистанционного управления DVD для использования с этой консолью выбирайте модель, не оснащенную отдельным инфракрасным приемником.
- С помощью пульта невозможно открыть или закрыть крышку диска.

# Multitap (разветвители)

С данной консолью можно использовать только Multitap (разветвитель) (для PlayStation®2) (SCPH-70120 E)\* (приобретается дополнительно). Не подключайте продукты Multitap (разветвители) других моделей к консоли: это может привести к повреждению консоли.

\* Данный продукт можно использовать с программным обеспечением форматов PlayStation®2 и PlayStation®.

# ГАРАНТИЯ

Смотрите Гарантийный талон прилагаемый к данному Изделию.

Sony Computer Entertainment Europe 30 Golden Square, London W1F 9LD UK (Соединенное Королевство)

# Технические характеристики

#### Обшие

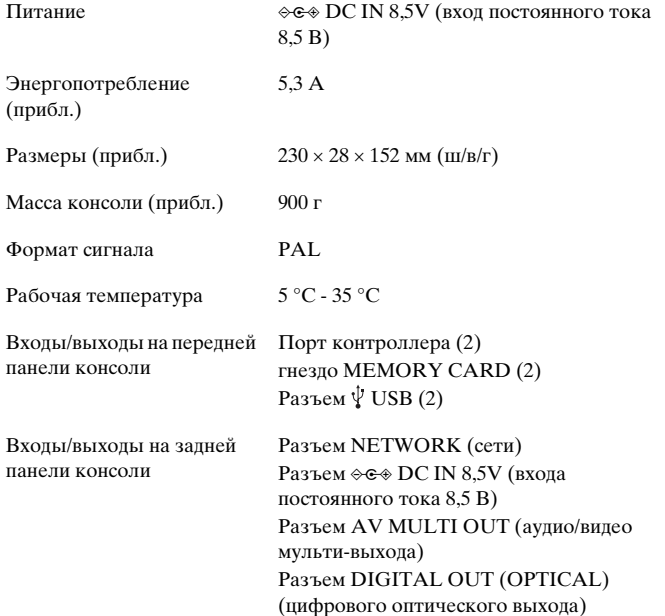

# Адаптер АС (переменного тока)

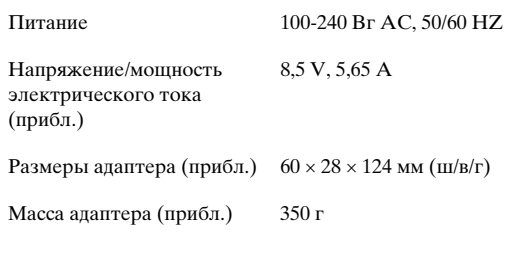

Прилагаемые дополнительные устройства

 $\rightarrow$  crp. 59

Конструкция и технические характеристики могут быть изменены без предварительного уведомления.

#### Авторские права

При работе данного изделия применяется технология по защите авторских прав в соответствии с законами о патентах США, других правах на интеллектуальную собственность, принадлежащую компании Macrovision Corporation и другим владельцам этих прав. Данная технология по защите авторских прав должна использоваться только с разрешения компании Macrovision Corporation; она предназначена только для домашнего и другого ограниченного просмотра, если нет специального разрешения компании Macrovision Corporation. Инженерный анализ и разработка запрещены.

Изготовлено по лицензии компании Dolby Laboratories. "Dolby" и символ с двойным "D" являются товарными знаками компании Dolby Laboratories.

Конфиденциальные разработки не для распространения в печати. ©1992-1997 Dolby Laboratories. Все права защищены.

"DTS" и "DTS Digital Out" являются товарными знаками компании Digital Theater Systems, Inc.

#### Экспортный контроль

Это изделие может подпадать под действие местного законодательства по контролю экспорта. В отношении данного изделия Вы должны полностью соблюдать требования такого законодательства и всех других применимых законов любой юрисдикции.

#### Защита от копирования

Копирование диска DVD, воспроизводимого на данном устройстве, может быть заблокировано или ограничено с помощью технологии защиты от копирования, примененной при изготовлении этого DVD. Запись или копирование дисков DVD для частного использования путем удаления или блокировки функции защиты от копирования может преследоваться по закону.

### Управление доступом

В данном устройстве использована технология управления доступом. Функция управления доступом блокирует использование на этом устройстве стороннего ПО (за исключением программ для воспроизведения дисков DVDвидео и аудио CD) и копированного ПО, предназначенного для данного устройства. Несанкционированный перенос,

предоставление, отображение, экспорт, импорт или передача программ, устройств, либо продукта, модифицированного с помощью программ или устройств с целью блокировки функции управления доступом преследуется или может преследоваться по закону.

# Устранение неисправностей

При возникновении затруднительных ситуаций во время использования консоли PlayStation®2 воспользуйтесь этим разделом. Если устранить неполадку невозможно, обратитесь в соответствующую службу технической поддержки PlayStation® по номеру, указанному в гарантийном талоне.

#### Прежде всего убедитесь, что:

- Консоль включена.
- Шнур питания АС (переменного тока) правильно подключен к электросети.
- Кабели правильно и належно полсоелинены.

Проверьте также телевизор или монитор и другие подключенные устройства.

#### Изображение

#### Изображение отсутствует.

- $\rightarrow$  Проверьте, горит ли индикатор консоли  $\mathsf{l}/\mathsf{U}$  (вкл./готовность) красным цветом. Если он горит красным цветом, нажмите кнопку (C)/RESET (вкл./готовность), чтобы включить консоль (индикатор  $\mathsf{I}/\mathsf{O}$  загорится зеленым цветом).
- Переключите режим входа телевизора (или видеомагнитофона) в зависимости от разъема на консоли.
- Попробуйте использовать другой совместимый кабель AV (интегрированный аудио/видео). Проблема может быть в используемом кабеле AV.
- При подсоединении консоли к компонентным входам AV телевизора в меню Конфигурации системы (•• стр. 93) для элемента "Component Video Out (компонентный вилео выход)" установите значение "Y Cb/Pb Cr/Pr". Используйте прилагаемый кабель AV (интегрированный аудио/видео) для настройки, а потом подключите к телевизору с помощью компонентного кабеля AV (для PlayStation®2) (продается отдельно).
- Убедитесь в том, что вставленный диск может быть воспроизведен на консоли PlayStation®2 (↔ стр. 100).

#### На изображении имеются помехи.

- Убедитесь в том, что диск чистый и не поцарапанный. Если диск загрязнен, очистите его (•• стр. 58).
- При переносе консоли из холодного места в теплое требуется некоторое время для адаптации устройства к комнатной температуре.
- При конденсации влаги извлеките диск и не используйте консоль в течение нескольких часов до испарения конденсата (•• стр. 58).
- Некоторые выходные разъемы на телевизоре требуют настройки параметров компонентного видеовыхода. Убедитесь в том, что настройка была проведена верно (•• стр. 93).
- Некоторые типы форматов программного обеспечения PlayStation® могут не работать правильно на консоли PlayStation®2. Для получения дополнительной информации обратитесь в соответствующую службу технической поддержки PlayStation® по номеру, указанному в гарантийном талоне.
- У некоторых телевизоров при использовании консоли PlayStation®2 может возникать эффект дрожания изображения. Если это происходит, подключите консоль к другому телевизору.

#### На экране появляется сообщение "Ошибка чтения диска".

- Убедитесь в том, что диск помещен в консоль стороной с этикеткой вверх ( $\rightarrow$  стр. 68).
- Убедитесь в том, что диск чистый и не поцарапанный. Если диск загрязнен, очистите его (-> стр. 58).
- $\rightarrow$  При воспроизведении DVD подсоедините консоль к телевизору напрямую (•• стр. 62). Если при выводе на телевизор видеосигнал с консоли проходит через видеомагнитофон, защита от копирования, применяемая для некоторых дисков DVD-видео, может негативно отразиться на качестве изображения.
- ,Если консоль подсоединена к телевизору или кабелю\*, не поддерживающему прогрессивное сканирование (480р), при установке значения "Вкл." для параметра "Прогрессивный режим" на Панели управления изображение будет отсутствовать. Выключите прогрессивный режим (•• стр. 85, 96). Если помехи возникают лаже если телевизор поддерживает прогрессивный режим (480р), выключите "Прогрессивный режим".
	- \* Компонентный кабель AV (аудио/видео) (для PlayStation®2) (продается отдельно) поддерживает прогрессивное сканирование.
- $\rightarrow$  Диск DVD-R или DVD-RW, не финализированный должным образом, не может быть воспроизведен на консоли PlayStation®2.
- $\rightarrow$ Видеоизображение, записанное на CPRM-совместимых дисках DVD-R или DVD-RW, невозможно воспроизвести на консоли PlayStation®2.
- $\rightarrow$  См. тж "Изображение отсутствует" и "На изображении имеются **помехи"**.

**Форматное соотношение экрана не меняется даже при воспроизведении DVD с настроенными параметрами формата экрана и (или) воспроизведении изображений формата 16:9 с DVD.**

- ,Для некоторых дисков форматное соотношение является фиксированным.
- ,Проверьте, подсоединена ли консоль к телевизору напрямую. Если консоль и телевизор подсоединены через селектор или ресивер (усилитель AV), в зависимости от типа подключенного устройства в некоторых случаях форматное соотношение изменить невозможно.
- ,Для некоторых телевизоров форматное соотношение является фиксированным.

#### **Размер видеоизображения не соответствует экрану телевизора.**

,Установите форматное соотношение в соответствии с экраном телевизора (• стр. 84). Если это невозможно, попробуйте изменить форматное соотношение экрана телевизора. Для получения более подробной информации см. инструкцию по эксплуатации, прилагаемую к телевизору.

#### **Звук**

#### **Звук отсутствует.**

- ,Переключите режим входа телевизора (или видеомагнитофона) в зависимости от разъема на консоли.
- ,Проверьте, не выбрано ли "отключить звук" на телевизоре. Также проверьте, правильно ли на телевизоре установлена громкость звука.
- ,Если консоль подсоединена к аудиоустройству, проверьте установки на подключенном устройстве. Для получения более подробной информации см. инструкцию по эксплуатации, прилагаемую к устройству.
- $\rightarrow$  Попробуйте использовать другой совместимый кабель AV ( стр. 61). Проблема может быть в используемом кабеле AV.
- $\rightarrow$  Некоторые форматы программного обеспечения PlayStation®2 не поддерживают вывод звукового сигнала через разъем DIGITAL OUT (OPTICAL) (цифрового оптического выхода). Подсоедините консоль к аудиоустройству с помощью аналогового кабеля AV, такого как прилагаемый кабель AV (интегрированный аудио/видео)  $(\rightarrow \rightarrow \text{crp. }61).$

#### **Низкое качество звука.**

- ,Убедитесь в том, что диск чистый и не поцарапанный. Если диск загрязнен, очистите его (• стр. 58).
- $\rightarrow$  При переносе консоли из холодного места в теплое требуется некоторое время для адаптации устройства к комнатной температуре.
- ,При конденсации влаги извлеките диск и не используйте консоль в течение нескольких часов до испарения конденсата (•• стр. 58).
- $\rightarrow$  Некоторые типы форматов программного обеспечения PlayStation® могут не работать правильно на консоли PlayStation®2. Для получения дополнительной информации обращайтесь в соответствующую службу технической поддержки PlayStation®, адреса которой находятся в каждом руководстве по программному обеспечению формата PlayStation® и PlayStation®2.

#### **Звук отсутствует или качество звука цифрового аудиооборудования низкое.**

- ,Убедитесь в том, что диск чистый и не поцарапанный. Если диск загрязнен, очистите его (•• стр. 58).
- $\rightarrow$  Установите для параметра "DIGITAL OUT (OPTICAL)" значение "Вкл." в меню Конфигурация системы (• стр. 93).
- $\rightarrow$  При воспроизведении дорожки в формате DTS с помощью аудиоустройства со встроенным декодером DTS проверьте, чтобы все установки были верными ( стр. 88, 93). Если консоль подсоединена к аудиоустройству, не оснащенному встроенным декодером DTS, выберите для воспроизведения дорожки, отличные от формата DTS.
- $\rightarrow$  Некоторые форматы программного обеспечения PlayStation®2 не поддерживают вывод звукового сигнала через разъем DIGITAL OUT (OPTICAL) (цифрового оптического выхода). Подсоедините консоль к аудиоустройству с помощью аналогового кабеля AV, такого как прилагаемый кабель AV (интегрированный аудио/видео)  $(\rightarrow \rightarrow \text{crp. }61).$
- ,См. тж **"Звук отсутствует"** и **"Низкое качество звука"**.

#### **При воспроизведении диска DVD-видео, содержащего звуковую дорожку в формате Dolby Digital, эффект объемного звучания отсутствует.**

- ,Проверьте, подсоединена ли консоль к аудиоустройству, оснащенному встроенным декодером Dolby Digital, с помощью оптического цифрового кабеля.
- ,Проверьте настройки аудиоустройства. Для получения более подробной информации см. инструкцию по эксплуатации, прилагаемую к устройству.
- $\rightarrow$  Установите значение параметра "Dolby Digital" на "Вкл." в "Audio Digital Out" ( $\cdot \cdot \cdot$ ) crp. 88).
- $\rightarrow$  Выходной сигнал некоторых дисков DVD с Dolby Digital может содержать не все каналы 5.1-канального звука.

#### **Работа**

#### **Контроллер не работает.**

- **ИЗРАЗНОГО МАЛИ МАЛИ МАЛИ МАЛИ МАЛИ СЛЕДВЕНИЕ В МАЛИ МАЛИ СЛЕДВЕНИЕ НЕ СЛЕДВЕНИЕ НЕ СЛЕДВЕНИЕ НА ПОЛЬЗУЕМОМ КОНТРОЛЛЕРЕ.**<br> **ИМАЛИ МАЛИ СОСТЕРЕНИЕ ДЛЯ** СМ. ИНСТРУКЦИЮ ПО<br>
МА БОЛЕЕ ПОЛЬЗУЕМ ДЛЯ ОБОЛЕЕ ЧЕНИЕ ДРАГИЕ ДЛЯ СЛЕДВ • Если программное обеспечение совместимо только с Аналоговым контроллером (DUALSHOCK®2),оно не будет работать с Аналоговым контроллером (DUALSHOCK®). Используйте контроллер, соответствующий программному обеспечению. Для получения более подробной информации см. инструкцию по эксплуатации, прилагаемую к программному обеспечению.
- ,Проверьте, установлен ли для контроллера режим, соответствующий программному обеспечению. Для получения более подробной информации см. инструкцию по эксплуатации, прилагаемую к программному обеспечению.
- ,Используйте другой контроллер, совместимый с консолью PlayStation®2. Проблема может быть в используемом контроллере.

#### **Консоль не распознает MEMORY CARD (карту памяти). Данные не удается сохранить или копировать на MEMORY CARD (карту памяти).**

 $\rightarrow$  Проверьте, совместима ли Memory Card (карта памяти) с используемым программным обеспечением (•• стр. 72).

- $\rightarrow$  Проверьте, правильно ли вставлена Memory Card (карта памяти)  $(\rightarrow \rightarrow \text{crp. } 72).$
- Проверьте, правильно ли вы сохранили данные. Для получения более подробной информации см. инструкцию по эксплуатации, прилагаемую к программному обеспечению.
- Данные не могут быть сохранены, если на Memory Card (карте памяти) недостаточно свободного места.
- Используйте другую Memory Card (карту памяти). Проблема может быть в используемой Memory Card (карте памяти).

#### Сохраненные на MEMORY CARD (карте памяти) данные повреждены.

- При сохранении, загрузке, копировании и удалении данных никогда не следует (иначе можно повредить данные):
	- Извлекать MEMORY CARD (карту памяти) или контроллер.
	- Открывать крышку диска.
	- Перезагружать консоль.
	- Отключать консоль.
- Поврежденные данные можно стереть, пользуясь меню браузера  $\left(\cdot\right)$  crp. 73).

#### Консоль не работает должным образом.

• Статическое электричество и т.д. могут влиять на работу консоли. Выключите консоль и отключите ее от электросети. Затем подключите ее к электросети и включите, нажав кнопку // RESET.

#### Индикатор I/ $\bigcirc$  мигает красным, и консоль не работает.

• Не используйте консоль до прекращения мигания. Размещение консоли в очень жарком месте или блокирование вентиляционных отверстий ведет к перегреву консоли и сбоям в работе.

#### Консоль гудит или вибрирует.

 $\rightarrow$  Поскольку программное обеспечение формата PlayStation®2 загружается на более высокой скорости, чем программное обеспечение формата PlayStation®, шум и вибрация могут усиливаться.

#### Диск DVD не воспроизводится.

- Проверьте кол региона лиска DVD. Также проверьте, чтобы сигнал вещания диска был совместим с консолью (•• стр. 100).
- На диске может быть включена функция Родительский контроль. Следуя инструкциям на экране, временно измените уровень Ропительского контроля (• гтр. 87).

#### Забыли пароль.

- Пароль можно снять следующим образом:
	- 1 Начните воспроизведение диска DVD, затем остановите его. Выключите Возобновленное воспроизведение (•• стр. 78). Используйте DVD без функции Ролительского контроля.
	- 2 На Панели управления выберите  $\epsilon$  и нажмите кнопку  $(\widehat{x})$ (.. ⊳ стр. 76).
	- 3 Выберите "Родительский контроль" и нажмите кнопку  $\mathcal{R}$ . Появится экран для ввода пароля. Если отображается экран для регистрации пароля, значит, ранее пароль установлен не был. В этом случае зарегистрируйте новый пароль.
	- 4 Нажмите кнопку SELECT (выбор). Появится экран для удаления пароля.
	- 5 Введите номер "7444".

Зарегистрированный пароль будет удален и появится экран для регистрации пароля. Введите новый пароль (•• стр. 86).

#### Не выполняются некоторые функции.

- Для отдельных дисков некоторые функции могут быть недоступны:
	- Стоп, Поиск, Замедленное воспроизведение, Программа, Произвольное воспроизведение или Повторное воспроизведение могут быть запрещены.
	- Язык звуковой дорожки не может быть изменен на дисках с одной звуковой дорожкой. Также существуют DVD, не позволяющие изменять язык звуковой дорожки.
	- Если на диске DVD отсутствуют многоязычные субтитры, язык субтитров изменить невозможно. Изменение языка субтитров или отключение их может оказаться невозможным.
- Если на диске DVD записан только один ракурс, его нельзя изменить. Изменение ракурса может быть запрещено.
- При воспроизведении диска DVD-RW (режим VR) можно выбрать только **1150**. Проверьте, вставлен ли лиск DVD-RW (режим VR) в консоль.

#### **Некоторые установки DVD невозможно изменить.**

,Некоторые установки невозможно изменить во время воспроизведения или Возобновления воспроизведения (• стр. 83). Полностью прекратите воспроизведение или отключите Возобновление воспроизведения (•• стр. 78) перед попыткой изменить настройки.

#### **Работа в сети**

#### **Подключение к сети не выполняется.**

- ,Проверьте настройки сети. Обратитесь к инструкциям, прилагаемым к программному обеспечению или информации своего провайдера Интернет-услуг, и измените настройки в соответствии с ними.
- Сеть занята. Подождите несколько минут, затем попробуйте подключиться еще раз.
- $\rightarrow$  Проверьте подключение сетевого кабеля (• стр. 98).
- ,Проверьте, правильный ли тип сетевого кабеля вы используете  $(\rightarrow \rightarrow \text{crp. }98)$ .
- ,Проверьте сетевые настройки и подключения сетевого устройства. Для получения более подробной информации см. инструкцию по эксплуатации, прилагаемую к сетевому устройству.

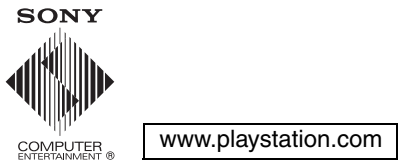

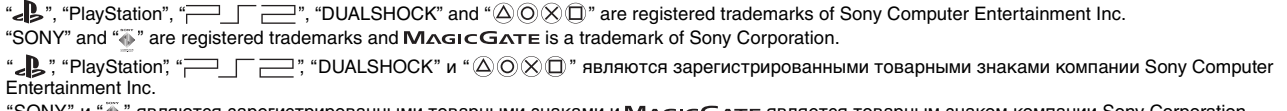

"SONY" и "⊛" являются зapeгиcтpиpовaнными товapными знaкaми и М∧Gт⊂G∧тт∈ является товapным знaком компaнии Sony Corporation.